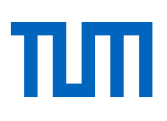

Alternativen zur Präsenzlehre **Lehrvideos selbst produzieren** Stand: 12.07.2021

#### **Sie fragen sich, wie Sie Ihren Studierenden Lehrinhalte in Form eines Videos zur Verfügung stellen können? In diesem Dokument geben wir Ihnen einen Überblick über verschiedene Werkzeuge um eigene Lehrvideos zu produzieren.**

Zunächst einige wichtige Vorbemerkungen: Lehrvideos eignen sich besonders gut, um Ihren Studierenden Ihr Wissen verfügbar zu machen, um Studierende direkt anzusprechen, zum Nachdenken anzuregen und zu motivieren. Wie verschiedene Studien gezeigt haben, ist die technische Qualität eines Videos für den Lernerfolg gar nicht so ausschlaggebend; für Lehrzwecke muss es keine Hochglanzproduktion sein – entscheidender ist die kluge Auswahl der Lernergebnisse und entsprechende Inhalte – deren klare Strukturierung, die Verständlichkeit der Erklärungen und die Länge des Videos.

Wir empfehlen Ihnen, in Ihrer Lehrstrategie Videos mit Lerntexten (z.B. ein Buchkapitel oder ein Skript) zu ergänzen und mit Aktivierungsangeboten (z.B. Aufgaben) zu verknüpfen. Anregungen zu solchen Lehrstrategien finden Sie in unserer Handreichun[g Online-Lehre.](https://www.prolehre.tum.de/aktuelles/coronavirus/)

Im vorliegenden Dokument finden Sie die folgenden Informationen:

- [Grundsätzliche Empfehlungen zu Lehrvideos](#page-2-0)
- [PowerPoint-Vortrag aufzeichnen](#page-6-0)
- [Nutzen Sie verschiedene Kameras gleichzeitig](#page-8-0)
- [Einfache Animationsvideos selbst erstellen](#page-10-0)
- [Am Tablet einen Tafelvortrag simulieren](#page-12-0)
- [An einem Board präsentieren \(Whiteboard/Flipchart/Learningglass\)](#page-14-0)
- [Screencast erstellen](#page-16-0)
- **[Skizzen abfilmen](#page-17-0)**
- [Mit einem Teleprompter arbeiten](#page-19-0)
- [Mit einem Greenscreen/Studio aufnehmen](#page-20-0)
- [Vorlesungsaufzeichnung](#page-22-0)
- [360 Grad Rundgänge erstellen](#page-23-0)
- [Interaktive Videos erstellen](#page-24-0)
- [Hardware-Tipps für die Videoproduktion mit dem Handy zuhause](#page-26-0)
- [Hardware-Tipps für die Videoproduktion mit einem Teleprompter](#page-27-0)
- [Weitere Hardware-Tipps für die Videoproduktion](#page-28-0)
- [Kurzer Exkurs: Welche Kamera leistet was?](#page-30-0)
- [Mit Camtasia arbeiten](#page-31-0)

Auf den folgenden Seiten haben wir einige Szenarien und Formate ausgewählt, die Ihnen bei der Digitalisierung Ihrer Lehrveranstaltung helfen können. Bitte beachten Sie, dass es sich hier um Templates handelt; Sie können sie durch Adaption, Kombination oder Ergänzungen zu eigenen Formaten entwickeln.

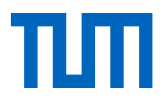

Wir werden dieses Dokument laufend weiter an neue Entwicklungen anpassen; die stets aktuellste Version finden Sie auf unserer Webseite unter [https://www.prolehre.tum.de/aktuelles/coronavirus.](https://www.prolehre.tum.de/aktuelles/coronavirus) Und nutzen Sie gerne auch das Beratungsangebot unserer Lehrvideoexperten im Team!

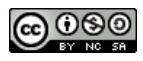

Dieses Werk ist lizenziert unter eine[r Creative Commons Namensnennung -](https://creativecommons.org/licenses/by-nc-sa/4.0/deed.de) Nicht-kommerziell - Weitergabe [unter gleichen Bedingungen 4.0 International Lizenz.](https://creativecommons.org/licenses/by-nc-sa/4.0/deed.de)

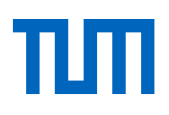

#### <span id="page-2-0"></span>**Grundsätzliche Empfehlungen zu Lehrvideos**

Bitte beachten Sie bei der Produktion Ihres Videos die folgenden grundsätzlichen Vorbemerkungen:

- **Nutzen Sie bereits bestehendes Material.** Bevor Sie eigene Lehrvideos produzieren, prüfen Sie, ob Sie nicht bereits vorhandene Videos von sich oder von Kollegen aus anderen Hochschulen verwenden können. Es gibt bereits so viele hochwertige Videos, auf die Sie zugreifen können! Wir haben dafür eine [Liste von externen Inhaltsquellen](https://wiki.tum.de/pages/viewpage.action?pageId=460850310) zusammengestellt.
- **Lehrvideos sollten kurz sein, idealerweise nicht länger als 6 [Minuten.](https://www.medienpaed.com/article/view/691)** Sie sollten Ihren Vorlesungsvortrag daher nicht 1:1 abfilmen. Unterteilen Sie stattdessen Ihren Input in kleinere Blöcke von maximal 6 Minuten. So steigt die Chance, dass Ihre Studierenden das Video komplett ansehen und nicht zufällig im Video hin und her springen oder mit dreifacher Geschwindigkeit überfliegen.
- **Wägen Sie ab zwischen Lehrvideos und alternativem Lernmaterial.** Überlegen Sie ganz bewusst, welche Inhalte Sie als Video anbieten wollen ("Nuggets"), und welche Inhalte Sie in anderer Form in Moodle zur Verfügung stellen wollen, beispielsweise als Buchkapitel, als Podcast, als Foliensammlung oder als Skript.
- **Videos müssen nicht nur Lehrinhalte vermitteln.** Überlegen Sie wie Sie Ihre Videos einsetzen wollen. Als Begrüßung, als Tutorial oder wollen Sie Ihre Studierenden mit Anekdoten motivieren?
- **Ein Lehrvideo ist wirksamer, wenn Sie es dialogisch gestalten.** Beschreiben Sie am Anfang des Videos, was genau die Studierenden in diesem Video lernen werden. Dann stellen Sie sich in Ihrem Video kurz vor. Gestalten Sie Ihr Video dialogisch, indem Sie z.B. Ihren Lehrvortrag mit rhetorischen Fragen anreichern. Oder indem Sie Slides mit Fragen einbauen und die Studierenden bitten, kurz zu pausieren und darüber nachzudenken. Auf der darauffolgenden Slide geben Sie dann die Antwort oder Erklärungen und fahren anschließend mit Ihrem Vortrag fort.
- **Erstellen Sie vor dem Dreh ein Skript.** Legen Sie fest was Sie sagen. Das spart Ihnen beim Drehen viel Zeit. Das Sprechen vor der Kamera ist anders als bei einem Vortrag (gerade, wenn die Aufnahmen nicht in der Muttersprache gehalten werden).
- **Prüfen Sie die Länge Anhand des Skripts.** Sie können die Länge Ihres Videos bestimmen in dem Sie Schriftgröße 16 Arial wählen. Eine Zeile entspricht dann vier Sekunden Sprechzeit.
- **Passen Sie Ihren Vortrag und Folien an.** Ein Video ist keine Vorlesung, wenn Sie mit Ihren alten Folien arbeiten wollen, reduzieren Sie den Inhalt der Folien ggf. und animieren Sie diese. Nutzen Sie ggf. Animationen oder anderes Filmmaterial, um Abwechslung in der Video zu bringen. Gestalten Sie Ihr Video wenn möglich interaktiv.
- **Machen Sie immer eine Testaufnahme.** Schauen und hören Sie sich diese an, bevor Sie den ganzen Vortrag aufnehmen. Sprechen Sie langsam und deutlich? Ist das Objektiv sauber? Stimmt das Video- und Dateiformat? Nehmen Sie sich eher von leicht oben auf, versuchen

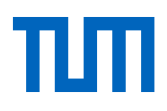

Sie, sich nicht von unten zu filmen. Und wenn Sie es perfekt haben wollen, dann überprüfen Sie den Bildausschnitt (entweder [goldener Schnitt](https://www.whitewall.com/de/mag/goldener-schnitt) oder Bildmitte, nicht dazwischen).

- **Reden Sie sich warm.** Thematisieren Sie wie es Ihnen geht, was Sie erlebt haben, erzählen Sie einen Witz oder beschreiben Sie, was Sie nach dem Dreh machen werden. – Natürlich schneiden Sie dieses Material später weg: Sie und die Kamera sind Freunde.
- **Sie sind begeistert, Ihre Audienz auch.** Desto mehr Sie von Ihrem Thema überzeugt sind, um so positiver wirkt sich das auf die Motivation Ihrer Studierenden aus. Sie müssen dazu nicht frenetisch sein, aber ein wenig Euphorie schadet nicht.
- **Lesen Sie nicht von einem Zettel neben der Kamera ab.** Ein Videovortrag ist schwieriger als eine normale Ansprache, nutzen Sie einen Teleprompter oder nehmen Sie mit zwei Kameras auf (so verlieren Sie nicht den Faden, oder können leichter Schneiden).
- **Schauen Sie auf die Uhr.** Auch wenn Sie die Länge Ihres Vortrags berechnet haben (siehe oben), Stellen Sie sich eine Uhr bereit und prüfen während der Aufnahme, ob Sie in Ihrer Zeit bleiben (Sollten Sie ständig auf die Uhr schauen, dann schauen Sie sich die Videolänge nach dem Dreh besser in der Dateiinformation an).
- **Denken Sie beim Filmen schon an den späteren Schnitt.** Lassen Sie die Kamera immer ein paar Sekunden laufen, bevor Sie mit Ihrem Vortrag anfangen bzw. auch nach dem Beenden. Sie brauchen diese Zeit später beim Schneiden zum Ein- und Ausblenden.
- **Der Ton ist wichtiger als das Bild.** Mit einem externen Mikrofon klingen Ihre Vorträge wesentlich besser und professioneller.
- **Unterschiedliche Dateiformate sind kein Hindernis mehr.** Sollte eines der Programme mit Ihren Dateien nicht arbeiten können, haben Sie z.B. mit dem kostenlosen Too[l HandBrake](https://handbrake.fr/) die Möglichkeit, Videos in andere Formate zu konvertieren.
- **Die Hochschule hat für Sie Camtasia gekauft.** Camtasia ist ein professionelles, leistungsfähiges, zugleich aber leicht zu bedienendes Werkzeug für Aufnahme und Schnitt von Videos. Es erlaubt z.B. die gleichzeitige Aufnahme von sich selbst (z.B. Webcam), vom Bildschirminhalt oder weiterer Geräte (z.B. Formeln am Tablet). Die Software können Si[e hier](https://wiki.tum.de/pages/viewpage.action?pageId=467075100) herunterla-

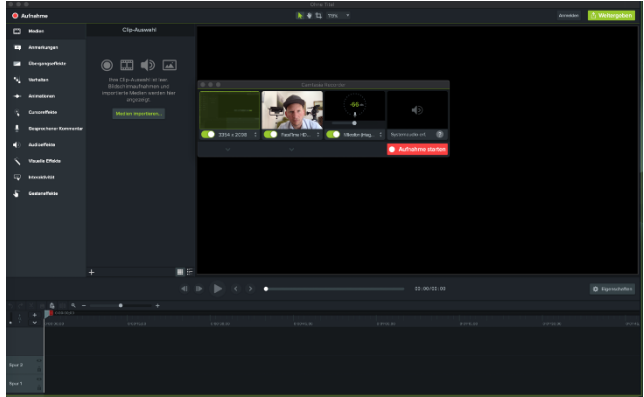

den. Auf der [Camtasia Supportwebsite](https://www.techsmith.de/tutorial-camtasia.html) wird Grundlegendes aber auch jedes einzelne Werkzeug erklärt.

 **Ein Video sollte einen kurzen Begleittext und Kapitelmarken haben.** Erstellen Sie zu Ihrem Video, gerade wenn es länger als nur ein paar Minuten ist, ein Inhaltsverzeichnis in Textform (z.B. "1:34 - Grundlagen zum Verfahren") in der Videobeschreibung (in Moodle oder YouTube). Im Idealfall legen Sie Kapitelmarken in [Youtube](https://www.youtube.com/watch?v=86gaOFhDWLU) ode[r Panopto](https://support.panopto.com/s/article/How-to-Use-Smart-Chapters) an.

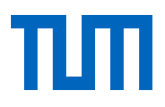

- **Laden Sie Ihr Video auf einen dezidierten Videoserver hoch und betten Sie das Video in Moodle ein**. Laden Sie Ihr Video nicht direkt in Moodle als Datei hoch. Nutzen Sie stattdessen Panopto, um darüber in Moodle performant und rechtssicher Lehrvideos anzubieten. Eine [Anleitung und Tutorials](https://www.prolehre.tum.de/angebote/infrastrukturen/videoserver/) dazu finden Sie auf unserer Webseite.
- **Videodatei in Moodle.** Falls Sie in Ausnahmefällen (!) doch einmal ein Video direkt als Datei in Moodle hochladen ("Material anlegen: Datei"), sagen Sie Ihren Studierenden, dass sie diese Videos nicht direkt in Moodle anschauen können, sondern vorher die Datei herunterladen müssen (in Windows: Rechtsklick und dann "Speichern unter"). Die maximale Dateigröße liegt bei 256MB.
- **Über den Hausaufgaben-Ordner können Sie Ihren Studierenden den Upload von Videos in Panopto ermöglichen:** [Hier finden Sie eine Anleitung mit den dazu nötigen Schritten.](https://debra.cloud.panopto.eu/Panopto/Pages/Viewer.aspx?id=af824b64-d7fb-464e-8358-a8e100aeba12)
- **Analysieren Sie Ihre Videos.** In Panopto können Sie die Zugriffe auf Ihre Videos analysieren. Passen Sie ggf. Länge/Format bei schlechten oder wenigen Zugriffen an. Erfahrungsgemäß schauen studierende Videos nicht oder nur flüchtig an, wenn Prüfungsrelevantes andernorts in Bullet Points bspw. in einer PowerPoint zur Verfügung stehen. Sollten Sie Aufgaben in einem Video rechnen, die prüfungsrelevant sind, kennzeichnen Sie das, das wird einen Effekt auf die Zugriffe des Videos haben.

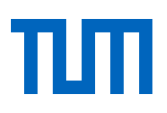

# **Workflow Überblick**

Wir wurden immer wieder gefragt, wie man vorgeht, wenn man ein Video erstellt. Hier sind die wichtigsten Schritte zusammengefasst:

- 1. Sie wollen eine Lehreinheit in einem Video darstellen Sie haben eine Idee/Vision
- 2. Machen Sie sich Gedanken welches Format (Whiteboardanschrieb, Interview, Power-Pointvortrag dafür geeignet sein kann, ggf. ist es auch eine Kombination)
- 3. Schreiben Sie Ihre Filmidee als Exposé nieder
- 4. Tauschen Sie sich mit Kollegen/Freunden/Familie hierzu aus
- 5. Erstellen Sie ein Skript
- 6. Schreiben Sie ein Drehbuch
- 7. Erstellen Sie eine Shotlist
- 8. Zeichnen Sie ein Storyboard
- 9. Produzieren Sie den Film (im Studio, zu Hause, im Vorlesungssaal)
- 10. Schneiden Sie das Material
- 11. Reichen Sie Interaktionen an
- 12. Machen Sie den Film verfügbar (Moodle, Youtube etc.)
- 13. Gehen Sie auf Kommentare, Emails ein
- 14. Beim nächsten Dreh, greifen Sie auf die gemachten Erfahrungen zurück

Sie werden wahrscheinlich nicht alle Schritte brauchen, das Verhältnis von Produktion (Dreh) und anderen wichtigen Schritten, ist leider, entgegen der Alltagsvorstellung: unproportional.

#### **Einige kurze Erklärung zu den Begriffen**

In Filmproduktionen wird oft gesagt, ein Film entsteht mehrfach. Will heißen: Skript, Dreh und finaler Schnitt, sowie Rezipieren sind verschiedene Ebenen. Diese können ganz unterschiedlich ausfallen. Dabei wird in einem **Skript** quasi in einer allwissenden Perspektive, Text der Darsteller und Szenisches abgebildet. Das Skript dient dem Regisseur als Leitfaden. Das **Drehbuch** ist für den Darsteller wichtig, hier steht hauptsächlich sein Text und Ausdrucksweise. In einem **Storyboard** können die Szenen neben dem Text abgebildet werden. So muss am Set nicht überlegt werden, wo der Sprecher steht, wie groß der Bildausschnitt ist (ist die Kamera nah dran, sieht man alles). Sollten Szenen aus verschiedenen Perspektiven aufgenommen werden, weil auf einmal Straßenarbeiten im Hintergrund sind, können die vorgedachten Szenen aus dem Storyboard ggf. durch andere ersetzt werden. Für Lehrvideos sind Skript und Drehbuch oftmals eins. Die **Shotlist** (also wo drehen Sie und was) ist vor allem bei der Postproduktion ein Vorteil, hilft aber auch den Produktionszeitraum im Auge zu halten. Und bei all diesen Überlegungen ist es wichtig, Ihre Zielgruppe mitzudenken. Geben Sie den Studierenden auch die Möglichkeit auf Ihre Videos zu reagieren. Binden Sie diese also durch Fragen im Video ein, lassen Sie aber auch in Foren, Zoomsprechstunden etc. die Möglichkeit darüber hinaus an, mit Ihnen in Kontakt zu treten. Und stellen Sie so sicher, was bei Ihren Studierenden ankam und was nicht.

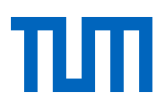

## <span id="page-6-0"></span>**PowerPoint-Vortrag aufzeichnen**

Hierfür gehen Sie im Präsentationsmodus Ihre Folien durch und erläutern diese. PowerPoint zeichnet die Folien, Ihre Stimme und Ihre Maus-/Stiftbewegungen auf und erzeugt daraus eine Videodatei.

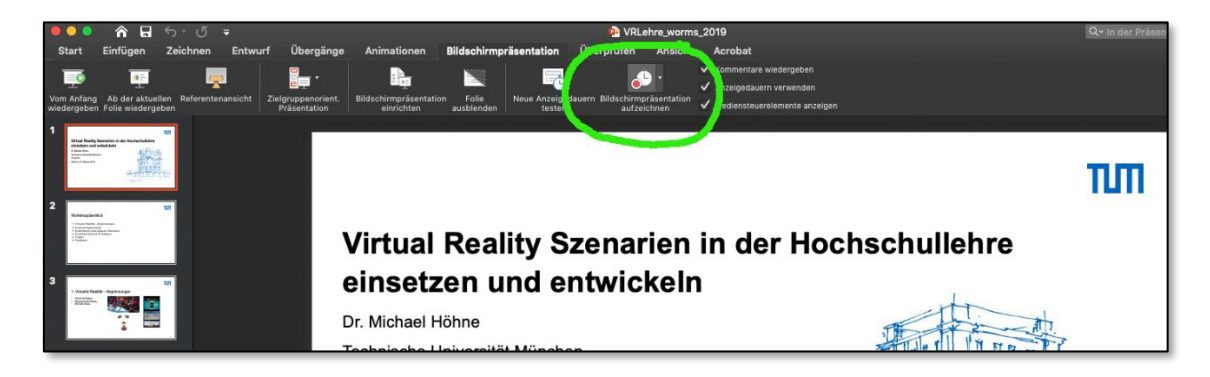

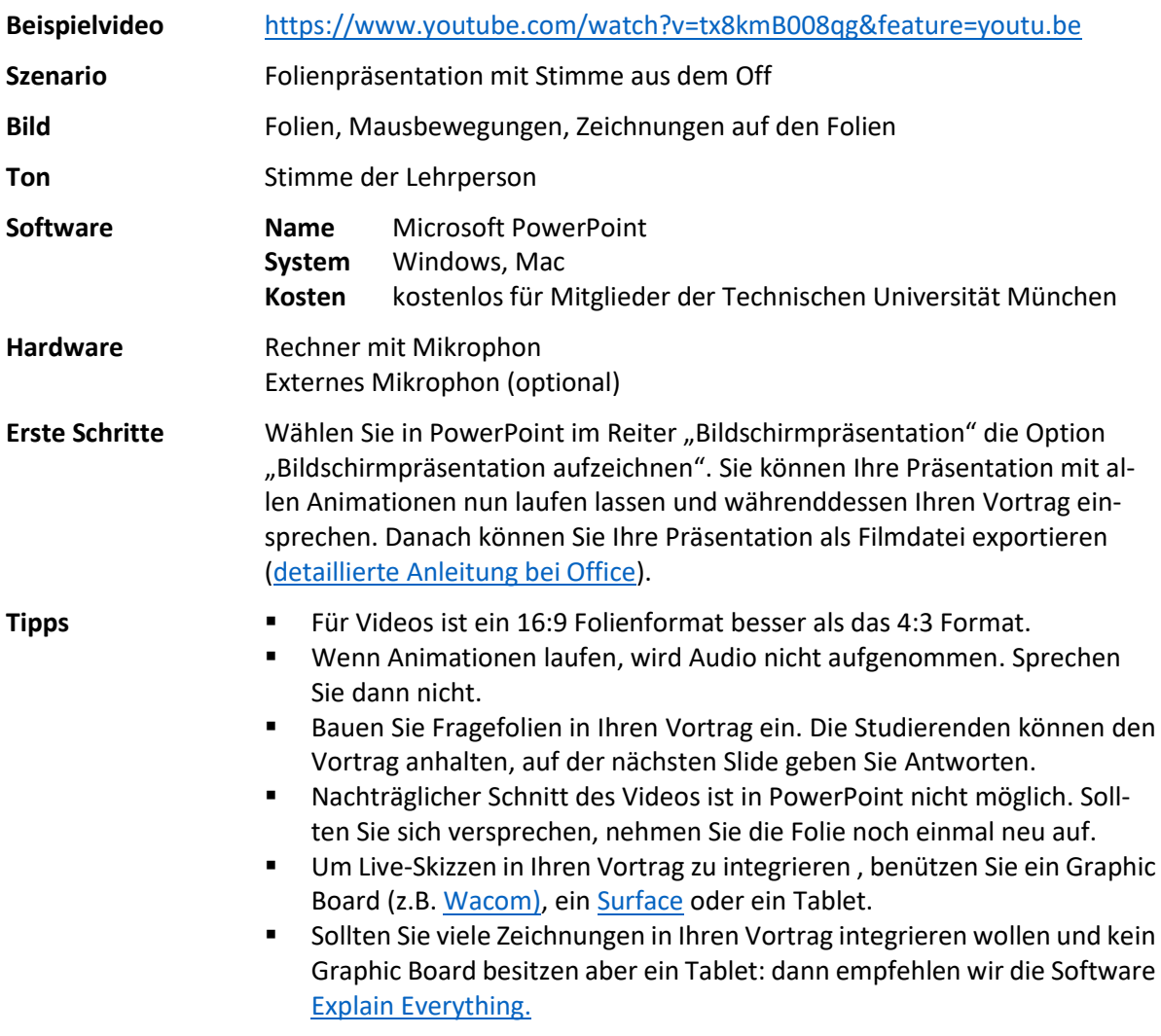

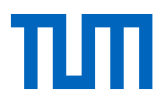

 Wenn Sie Ihren Vortrag mit Camtasia aufzeichnen, haben Sie die Möglichkeit, sich selbst mit der Webcam aufzunehmen, während Sie Ihren Vortrag halten, Klicks werden am Mac in der Timeline vermerkt (das erleichtert Schnitt und Korrekturen – siehe Camtasia).

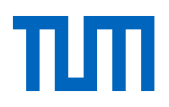

# <span id="page-8-0"></span>**Nutzen Sie verschiedene Kameras gleichzeitig**

Nutzen Sie Ihr spezielle Hard- und Software um zwischen Mobiltelefon und der Kamera aus Ihrem Laptop sowie auch anderen Kameras "live" zwischen den Perspektiven mit hin und her zu schalten.

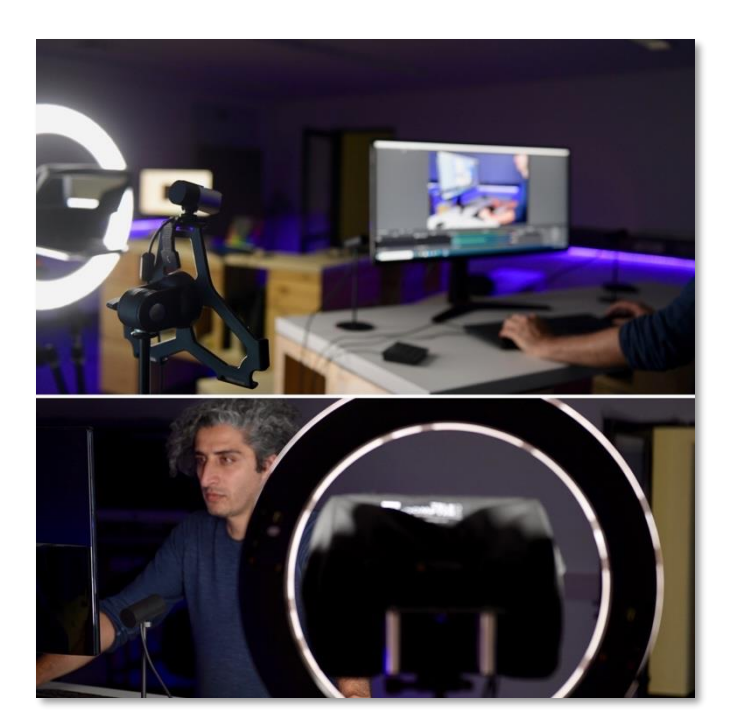

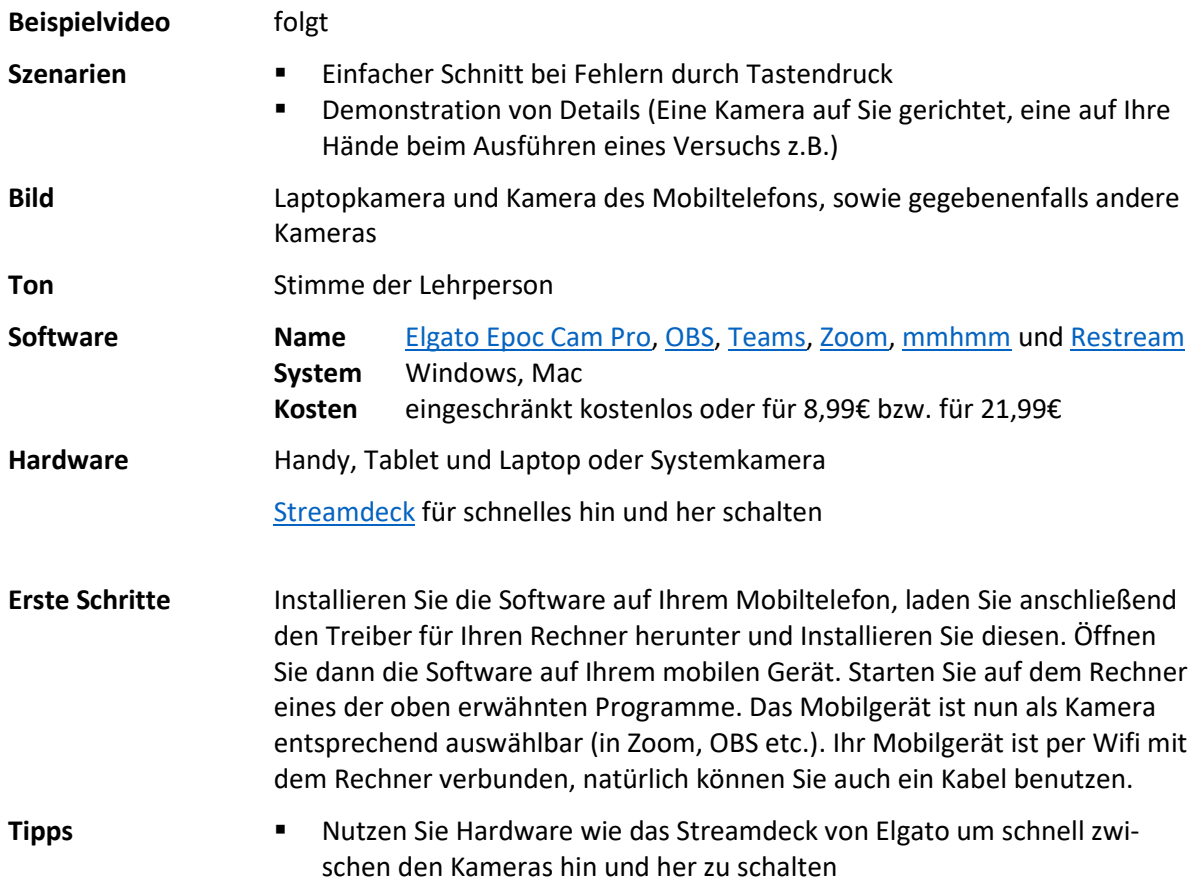

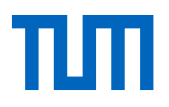

- Sie können dieses Setting für Zoom Meetings gleichermaßen nutzen als auch für Aufzeichnungen
- Bei Aufzeichnungen haben Sie so die Möglichkeit bei Fehlern einfach noch etwas weiter vorne im Skript anzufangen und mit der anderen Kamera aufzunehmen. So sparen Sie sich Schnittarbeit und erneute Takes von Anfang an.
- Sie können so im Vortrag einfach ohne den Laptop / die Kamera drehen zu müssen auf Details eingehen bzw. diese schön abbilden (evtl. Skizzen, Bücher, Modelle)

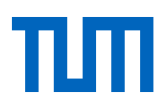

#### <span id="page-10-0"></span>**Einfache Animationsvideos selbst erstellen**

Spezielle (kostenpflichtige, aber günstige) Tools ähneln PowerPoint, sind aber speziell darauf ausgerichtet, Erklärvideos zu erstellen. Sie können damit animierte Folien erstellen, einen Text dazu schreiben, optional diesen Text einsprechen – und erzeugen dann daraus eine Videodatei.

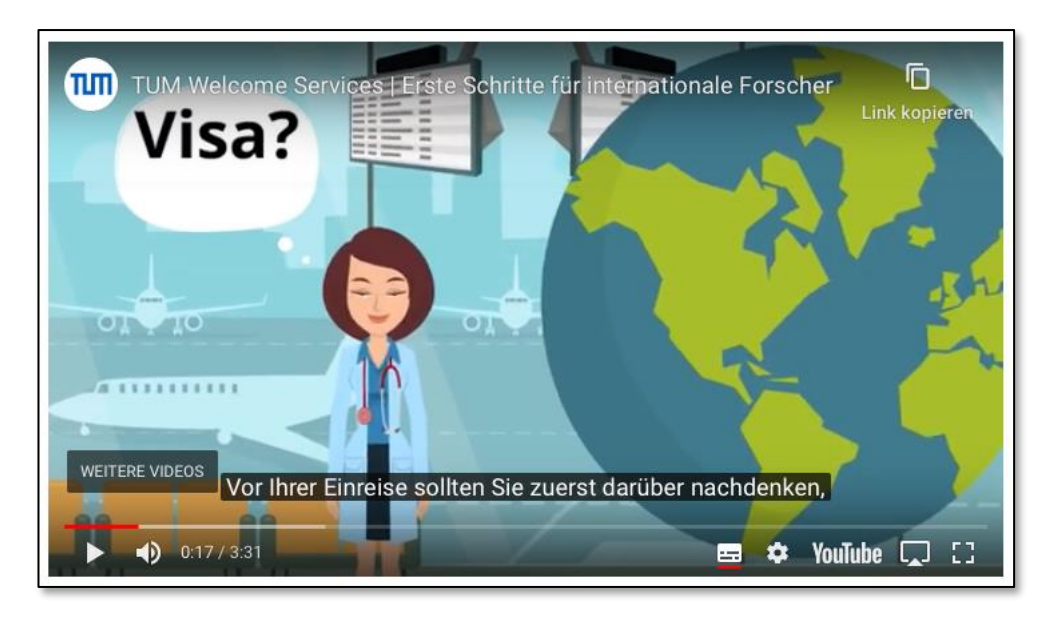

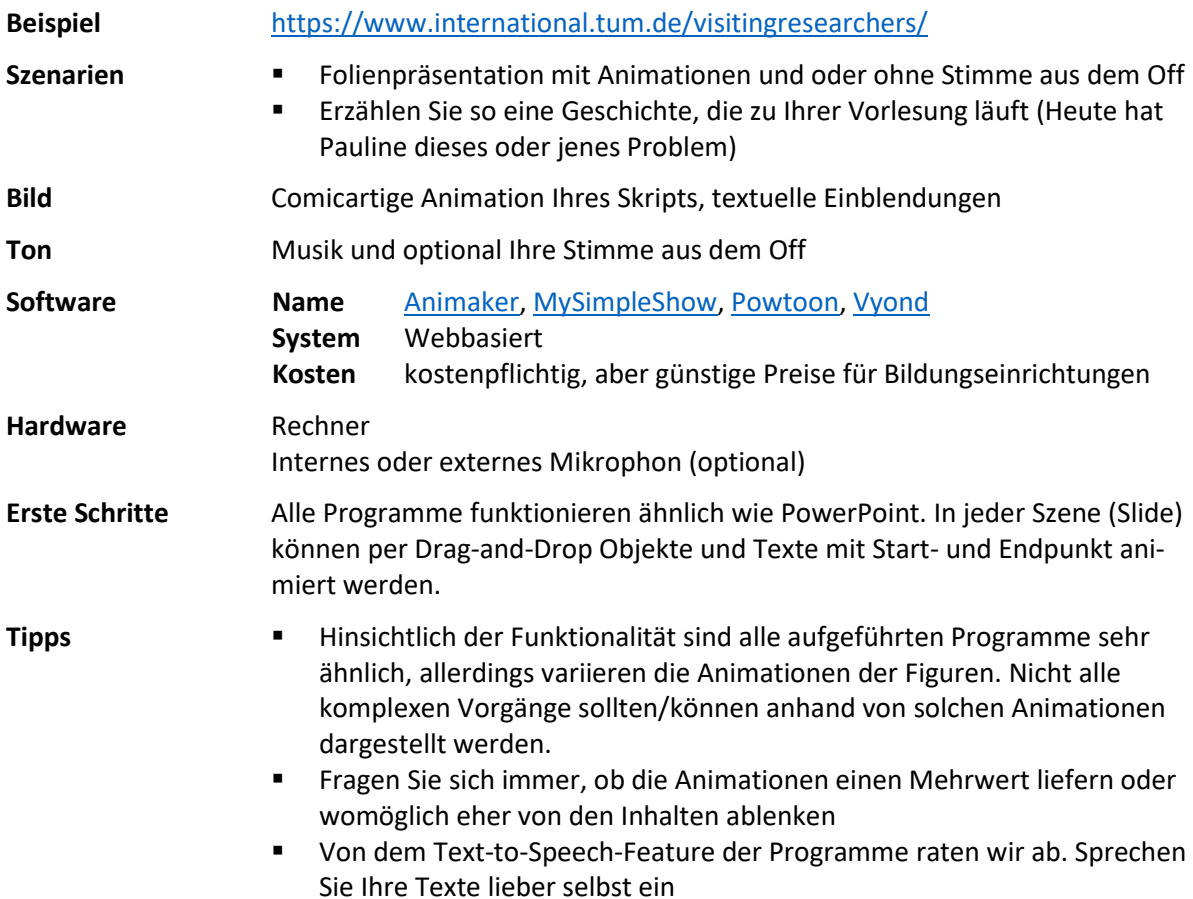

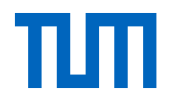

- Nutzen Sie Animationen um in Ihren Moodle Kursen zwischen Power-Pointvorträgen, Vorlesungsaufzeichnungen für etwas Abwechslung zu sorgen.
- Sie können mit etwas Glück Charaktere erstellen, die Ähnlichkeit mit Ihnen haben, oder einfach immer wieder auftauchen und so für die Vorlesung stehen

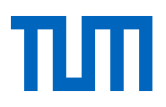

## <span id="page-12-0"></span>**Am Tablet einen Tafelvortrag simulieren**

Nutzen Sie Ihr Tablet als Whiteboard/Tafel und zeichnen Sie Ihren Vortrag am Tablet auf oder animieren und schneiden Sie Ihre PowerPoint-Folien.

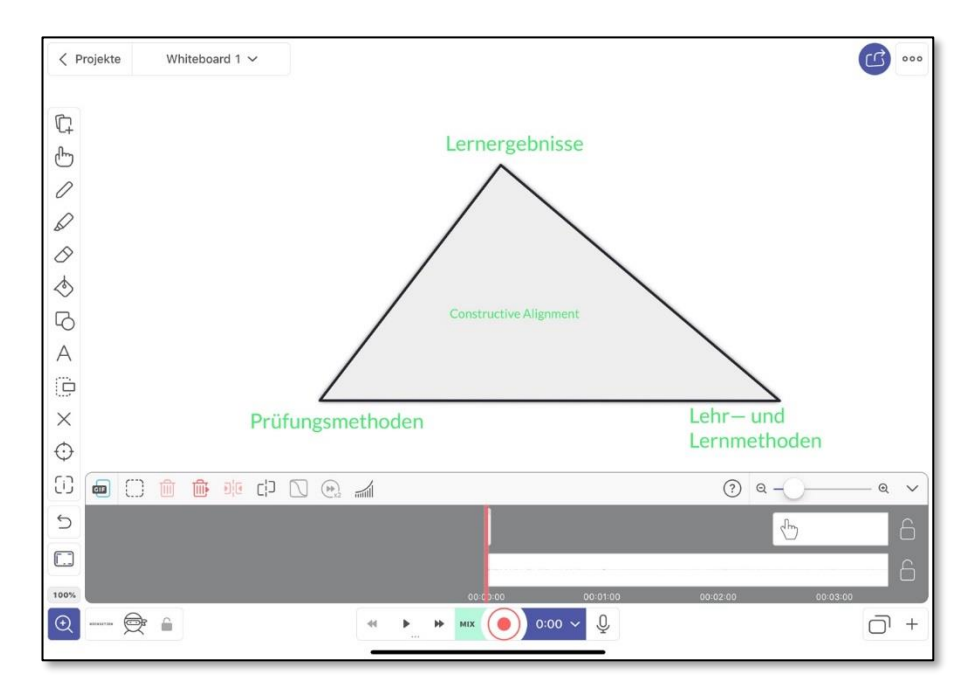

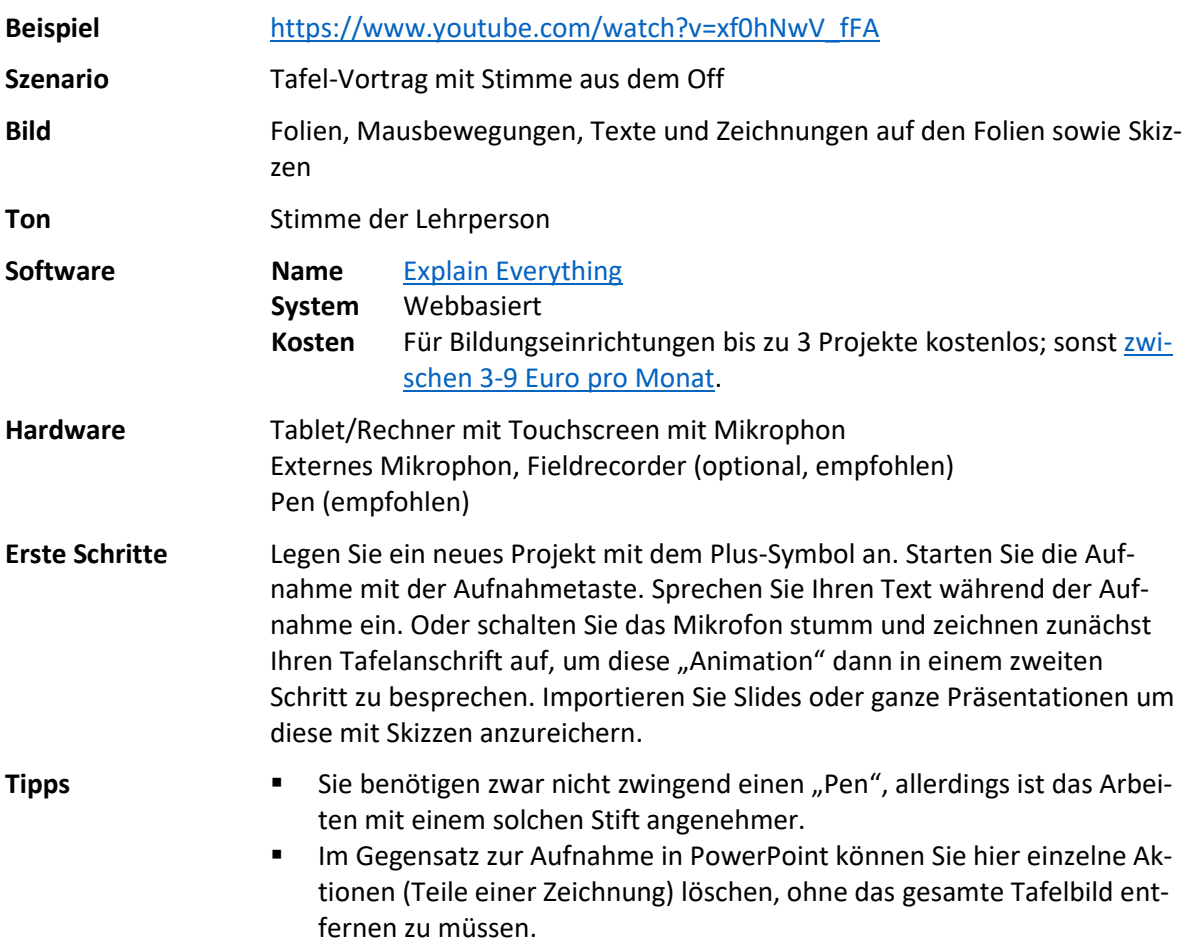

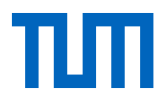

Mit solchen "Scribble" Videos, können Sie ohne großen Aufwand bspw. von zu Hause Formeln herleiten und Aufgaben rechnen.

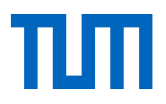

# <span id="page-14-0"></span>**An einem Board präsentieren (Whiteboard/Flipchart/Learningglass)**

Sie können sich auch einfach zuhause oder im Büro filmen, während Sie an einem Flipchart oder einer Tafel etwas aufzeichnen, entwickeln oder erklären.

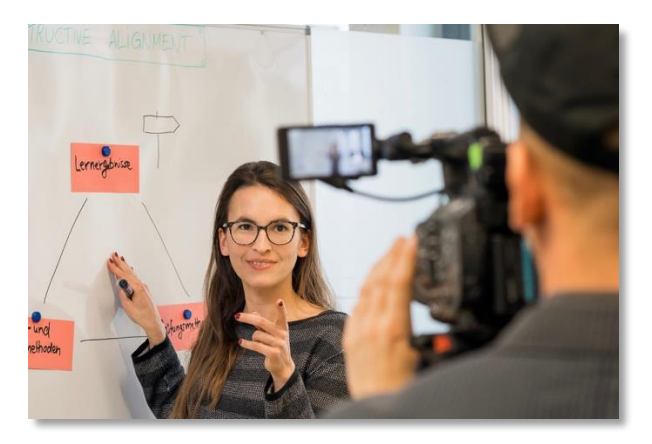

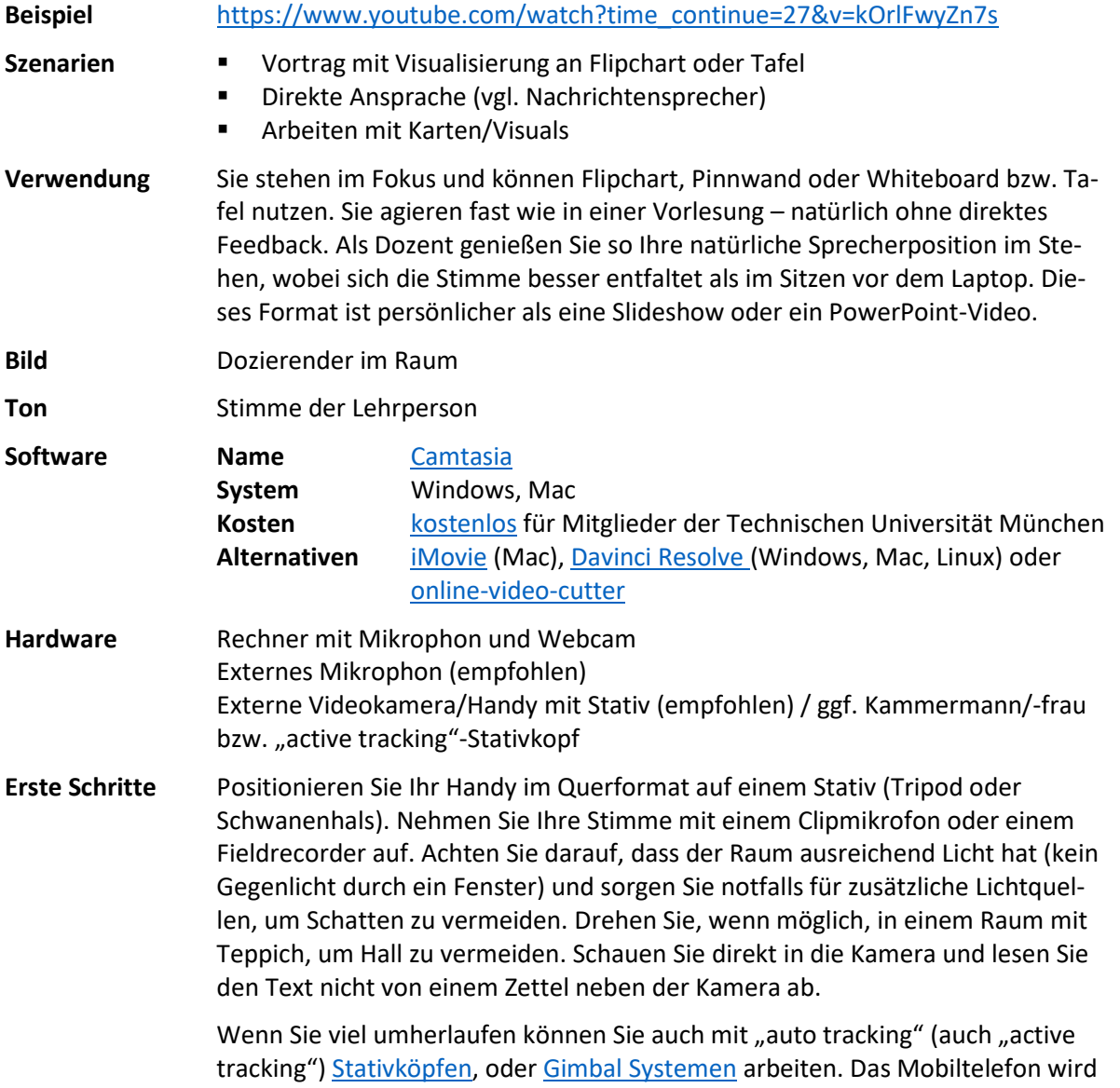

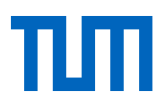

dann in diesem Gerät angebracht und mittels der beiliegenden Software bleiben Sie auch unter Bewegung im Fokus der Handykamera.

Natürlich können Sie auch mit der Webcam Ihres Laptops aufzeichnen, der Vorteil hier, dass Sie Bild und Ton mit dem Rechner aufnehmen. Allerdings sollten Sie den Laptop dann etwa auf Augenhöhe positionieren (auf einer Box auf einem Tisch z.B.), achten Sie dabei darauf, dass das Tafelbild ganz (lesbar) von der Kamera erfasst wird und Sie gut zu hören sind. Sollten Sie ohne Mikrofon aufnehmen, bedarf es etwas Übung immer in die Kamera Richtung Laptop zu sprechen, da man Sie sonst nicht verstehen wird.

Je nach dem mit welchem Gerät Sie aufgezeichnet haben, laden Sie nach dem Dreh die Videodateien auf den Rechner. Oder beginnen gleich die Video- und Audiodateien ins Schnittprogramm zu laden und synchronisieren. Wenn Sie mit Camtasia direkt aufgezeichnet haben, können Sie sofort mit dem Schnitt beginnen.

- **Tipps** Achten Sie auf Spiegelungen und Schatten, machen Sie einen Probelauf, auch um die Lesbarkeit Ihres Anschriebs zu überprüfen (manche Studierende werden das Videos auch auf einem mobilen Endgerät anschauen)
	- Wenn Sie mit einer höheren Auflösung aufnehmen (4K), das Video aber nur in HD publizieren, können Sie in das Video digital hineinzoomen und so eine zweite Perspektive simulieren.
	- Gestalten Sie Ihren Vortrag lebendig und unterhaltsam. Bauen Sie dazu ein paar persönliche Anekdoten aus Ihrer Forschung ein.
	- Sollte der Vortrag lange dauern, reichern Sie ihn mit Videos an (ähnlich wie einen Newsbeitrag im Fernsehen), das erhöht die Aufmerksamkeit der Zuschauer.
	- Ein Hardware-Setting dafür finden Sie am Ende dieses Dokuments.
	- Wenn Sie zu Beginn des Drehs (auch bei Versprechern, neuen semantischen Feldern) in die Hände klatschen, haben Sie in der Audio- und Videodatei einen Anker, der beim Synchronisieren von Bild und Ton hilft.
	- Machen Sie am Ende Ihres Vortrags Fotos von dem Anschrieb; diese können Sie im Video einblenden oder zum Download bereitstellen.
	- Sollten Sie über zwei Kameras verfügen, nutzen Sie beide (ca. 5 Grad versetzt zueinander), dann können Sie bei Versprechern leichter schneiden). Alternativ nehmen Sie in 4K auf geben das Video final aber in 1080p aus, so können Sie durch digitale Zooms eine zweite Kamera simulieren.
	- Wenn Sie viel Text vortragen wollen, empfiehlt es sich einen Teleprompter, Sie schauen dann direkt in die Kamera (sind gar nicht so teuer wie man denkt).
	- Mit einem Learning Glass oder auch Light Board können Sie auch einen Tafelanschrieb in die Kamera machen (das Bild wird dann in der Postproduktion gespiegelt). Ein Beispielvideo von uns finden Si[e hier.](https://youtu.be/fZTYfMZ3UN8) Der Aufwand ein Learning Glass selbst zu designen bzw. zu bauen ist nicht unerheblich. Einige Infos finden Sie [hier.](https://elearningblog.quantz-moeller.de/erfahrungen-beim-bau-eines-lightboards/) Natürlich gibt es auc[h fertige Boards](https://learningglass.eu/de/) zu kaufen.

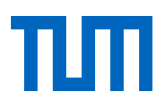

#### <span id="page-16-0"></span>**Screencast erstellen**

Screencasts sind eine der beliebtesten Methoden der Videolehre. Sie arbeiten am Computer mit Dokumenten und Programmen Ihrer Wahl und sprechen dabei; eine Software zeichnet den Computerbildschirm und Ihre Stimme auf und erstellt daraus eine Videodatei. Optional können Sie sich dabei zusätzlich auch selbst filmen, sodass im Video neben dem Computerbildschirm auch Ihr Gesicht zu sehen ist.

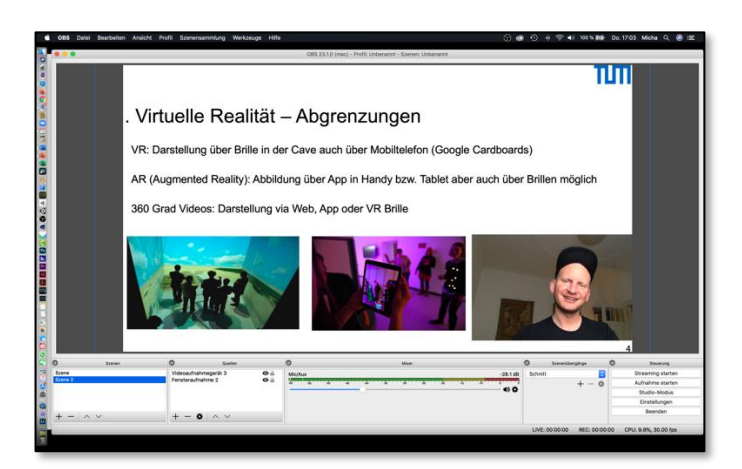

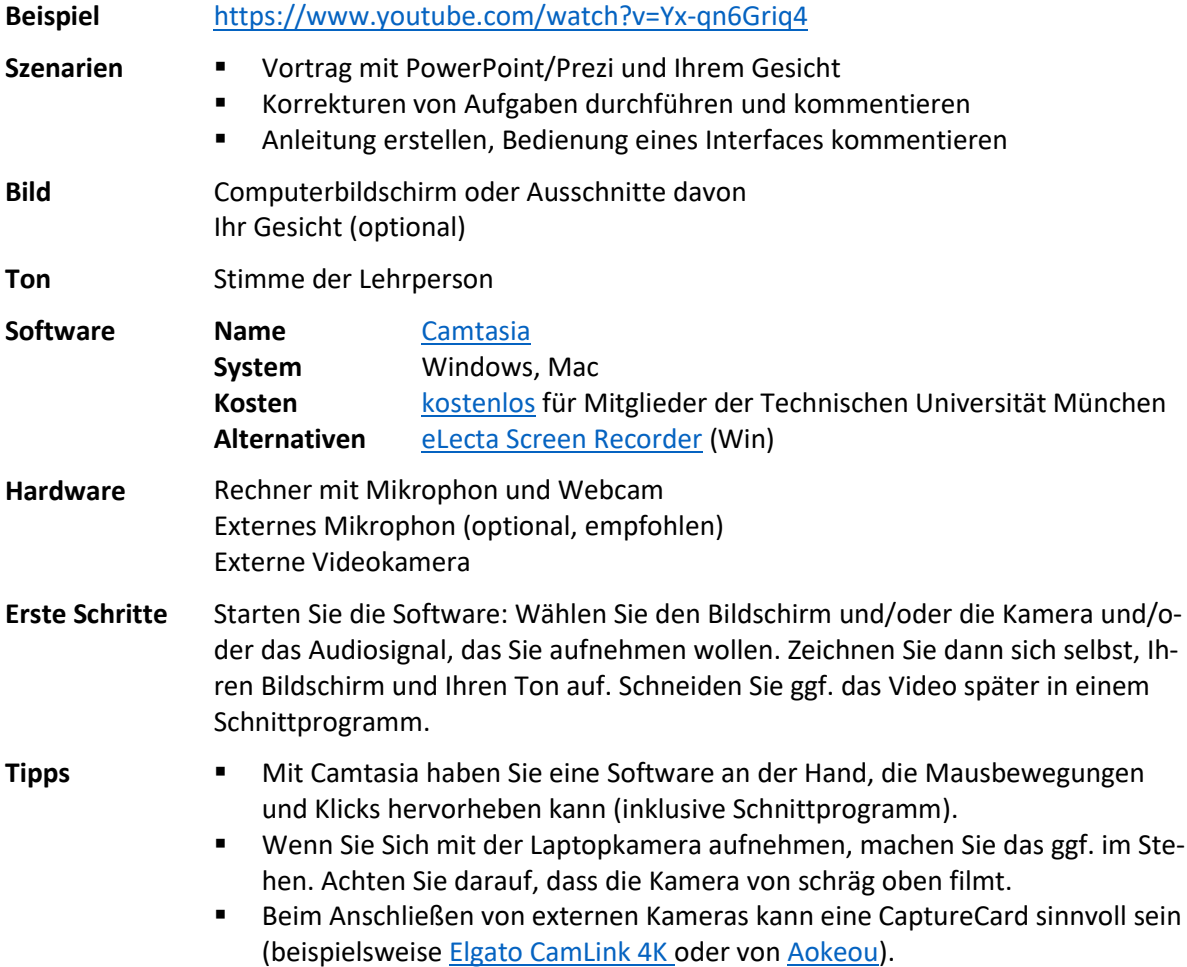

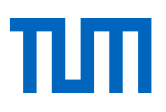

# <span id="page-17-0"></span>**Skizzen abfilmen**

# Nutzen Sie Ihr Handy/Tablet um Skizzen aufzunehmen

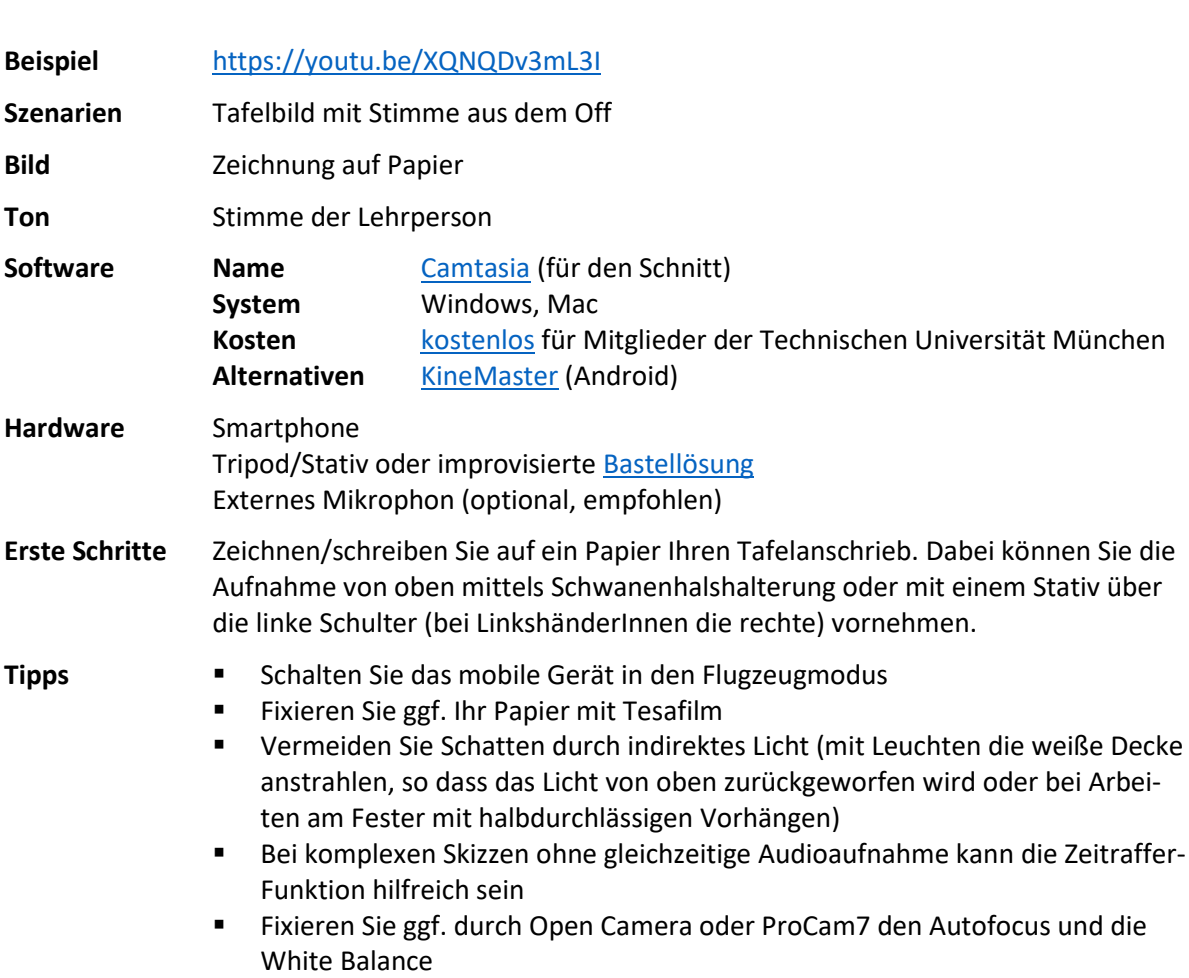

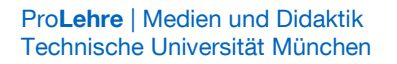

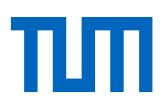

- Sprechen Sie Ihren Text nachträglich über die Diktiergerätfunktion, ein externes Mikrofon oder einen Field Recorder ein und legen Sie das Audiofile in einem Schnittprogramm am Rechner unter die Videospur
- Eine kurze direkte Ansprache und Verabschiedung stellen einen persönlichen Bezug her. Um das Audiosignal in konstanter Qualität aufzunehmen, nehmen Sie mit einem Field Recorder auf, klatschen Sie vor dem Take, um später das Audio synchronisieren zu können. Bewegen Sie den Field Recorder nicht.

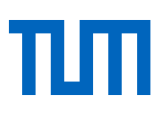

#### <span id="page-19-0"></span>**Mit einem Teleprompter arbeiten**

In Teleprompter ermöglicht es Ihnen, Ihr Skript einfach vorzutragen.

# **Beispiel Szenarien** Kurze Zusammenfassung im Stehen aufnehmen **Ton** Stimme der Lehrperson **Software Name [Camtasia](https://www.techsmith.de/camtasia.html) (für den Schnitt)** [PromptSmart](https://promptsmart.com/) (für Ihr Tablet) **System** Windows, Mac **Hardware** Tablet Ringlicht inklusive Stativ Externes Mikrophon (optional, empfohlen) **Erste Schritte** Bauen Sie das Stativ samt Ringlicht in einer angemessenen Umgebung auf und positionieren Sie das Mobilgerät in der Vorrichtung. Laden Sie Ihren Text auf das Tablet und geben Sie diesen in der Software wieder und tragen so entspannt vor, während die Aufnahme läuft. **Tipps** Schalten Sie das mobile Gerät in den Flugzeugmodus Verwenden Sie nicht zu viel Licht, auf der Testaufnahme sehen Sie zu helle Stellen erscheinen als farblos weiß oder gelblich, verzichten Sie auf weitere Leuchtmittel (ggf. haben diese einen anderen Farbton, insbesondere Glühbirnen produzieren ein gelbes Licht) Gestikulieren Sie und machen Sie Pausen

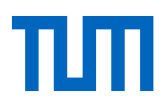

# <span id="page-20-0"></span>**Mit einem Greenscreen/Studio aufnehmen**

Mit einem Greenscreen haben Sie die Möglichkeit Inhalte in den Hintergrund einzufügen. Zusätzlich kontrollieren Sie so das Licht und können die Aufnahmequalität entscheidend verbessern.

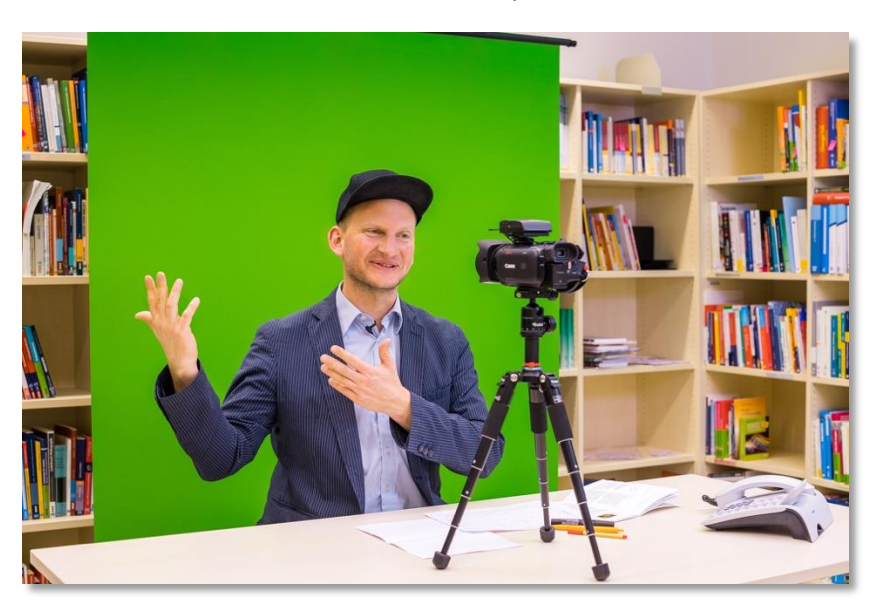

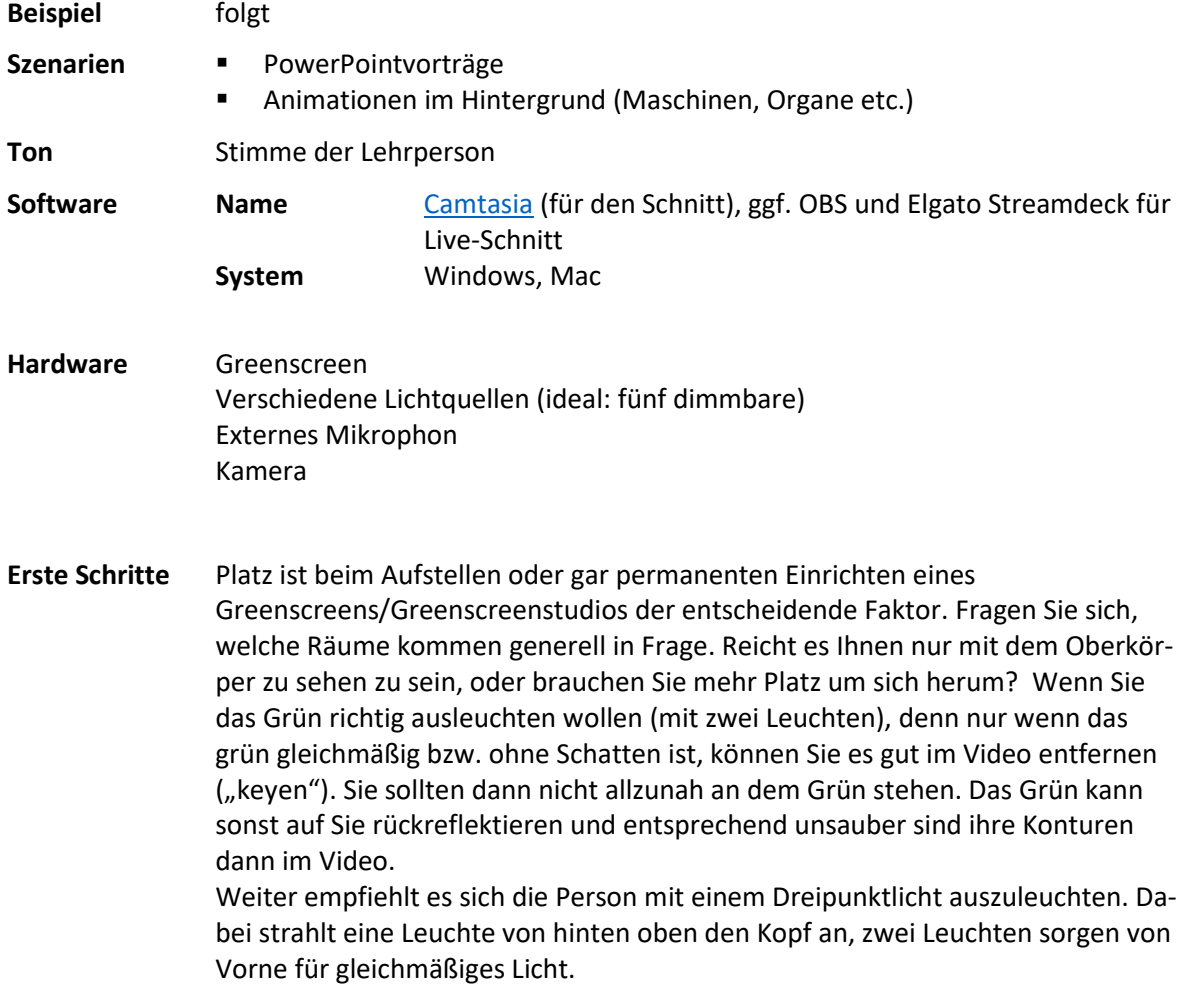

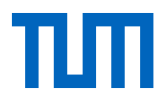

Der Aufnahmeraum sollte nicht in oder an einer frequentierten Ecke des Hauses liegen.

Tipp **Filter** Sprechen Sie mit uns oder Kollegen, um Ihr Vorhaben zu planen.

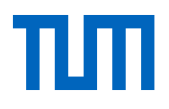

# <span id="page-22-0"></span>**Vorlesungsaufzeichnung**

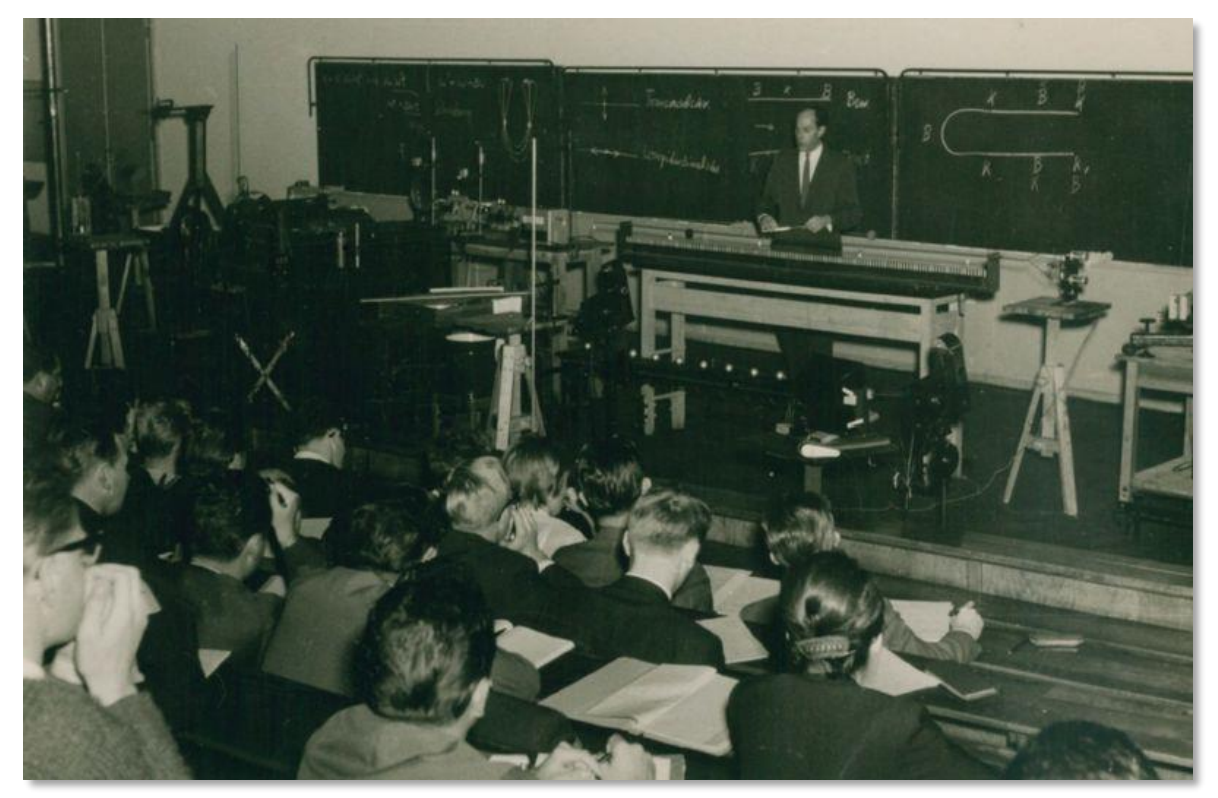

(Bildquelle: https://de.m.wikipedia.org/wiki/Datei:Günther\_Haufe\_Vorlesung\_2.jpg)

Hier finden Sie Informationen rund um unsere aktuellen Angebote zur Vorlesungsaufzeichnung in den Hörsälen und die Nutzung von Panopto: [https://wiki.tum.de/display/vorlesungsaufzeich](https://wiki.tum.de/display/vorlesungsaufzeichnung/Vorlesungsaufzeichnung+Startseite)[nung/Vorlesungsaufzeichnung+Startseite](https://wiki.tum.de/display/vorlesungsaufzeichnung/Vorlesungsaufzeichnung+Startseite)

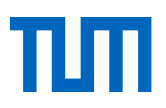

# <span id="page-23-0"></span>**360 Grad Rundgänge erstellen**

Nutzen Sie 360 Grad Kameras um Ihre Studierende an Orte zu bringen, die Sie derzeit nicht besuchen können.

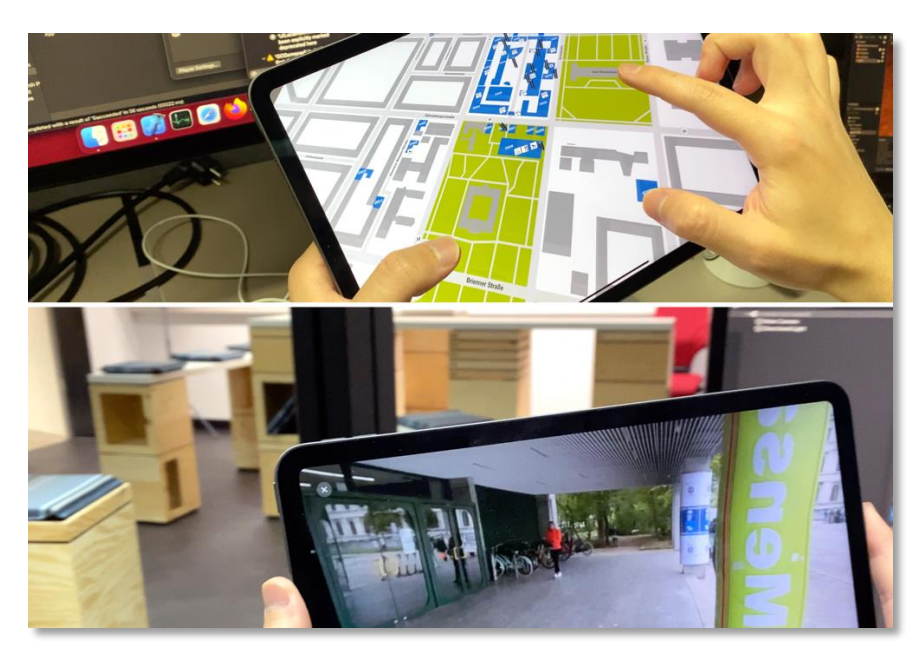

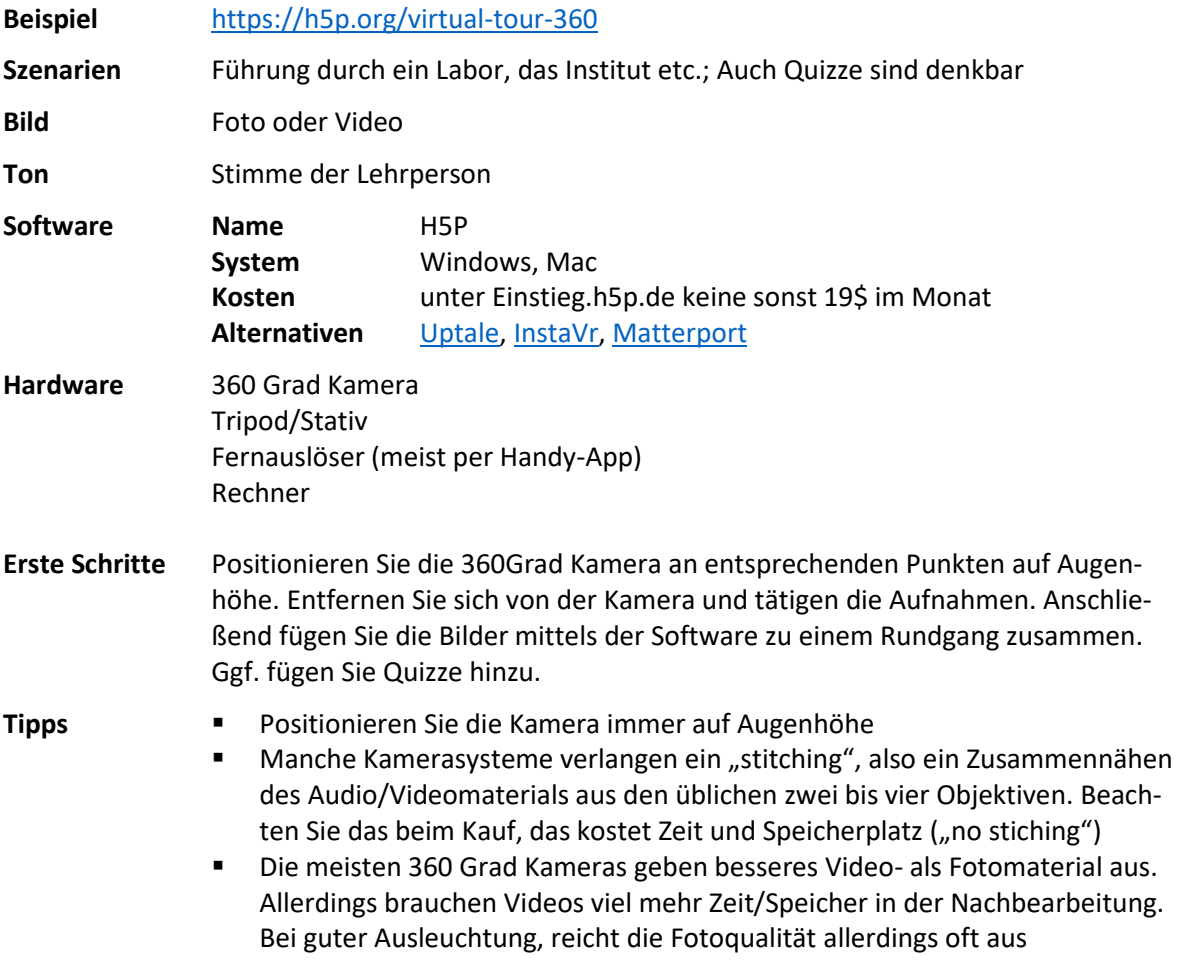

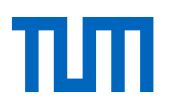

- Die meisten Programme erlauben Einblendungen, wie Hinweise und Quizze. Auch Fotos und Videos (2D) können in die 360 Grad Aufnahmen gelegt werden nutzen Sie diese Features; die Produktion von 360 Grad Videos ist gerade an öffentlichen Plätzen schon datenschutzrechtlich schwierig. Fotos lassen Sich besser retuschieren als Filmmaterial. Sollten Sie selbst etwas sagen wollen, nehmen Sie das mit einer herkömmlichen Kamera auf (am besten vor oder nach der Erstellung 360 Grad Aufnahme, dann ist das Licht und auch der Ort gleich) und binden das Material dann später bspw. mittels H5P ein
- Leider arbeiten nicht alle Programme mit Quizzen zuverlässig. Testen Sie die Funktion (meist reichen dazu zwei Fotos aus ihrem Büro) davor
- Wenn Sie äußerst hochwertige 360 Grad Fotoaufnahmen benötigen. Arbeiten Sie besser mit Systemkameras und einem entsprechenden Stativ (Hintergründe, Tipps finden Sie [hier\)](https://www.youtube.com/watch?time_continue=26&v=5H-2d3B7J5I&feature=emb_title)
- Überlegen Sie auch, ob es Ihnen ausreicht einen Rundgang für das Web zu erstellen, oder ob Sie den Rundgang auf anderen Geräten wiedergeben wollen (VR-Brillen oder Ipads). Nicht alle Programme können das gleichermaßen

#### <span id="page-24-0"></span>**Interaktive Videos erstellen**

Interaktive Videos sind der nächste Schritt in Ihrer Videoproduktion. Interaktionen eignen sich um Wissen Ihrer Studierenden unmittelbar im Video abzufragen, ermöglichen gezieltes Springen zu einem bestimmten Thema im Video oder erleichtern es Ihnen, Ihre Videos zu aktualisieren also Änderungen mittels Anmerkungen wie mit einem digitalen Postit im Video anzubringen.

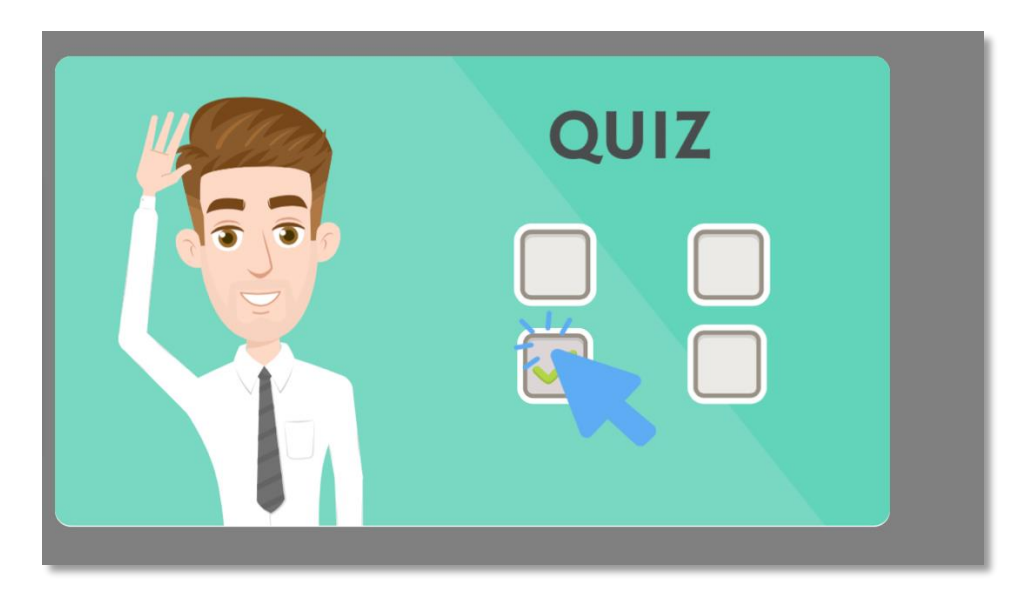

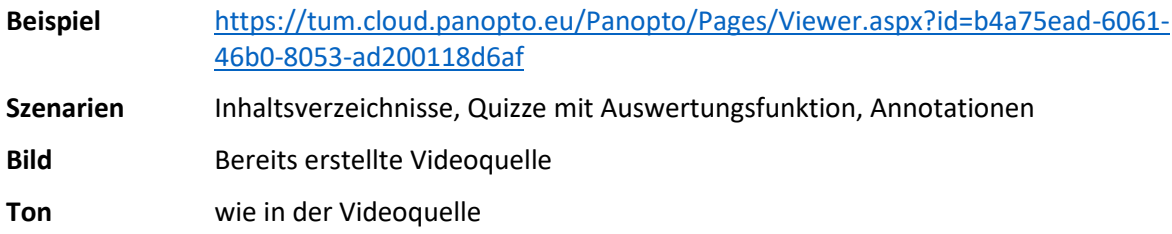

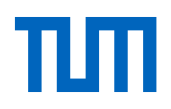

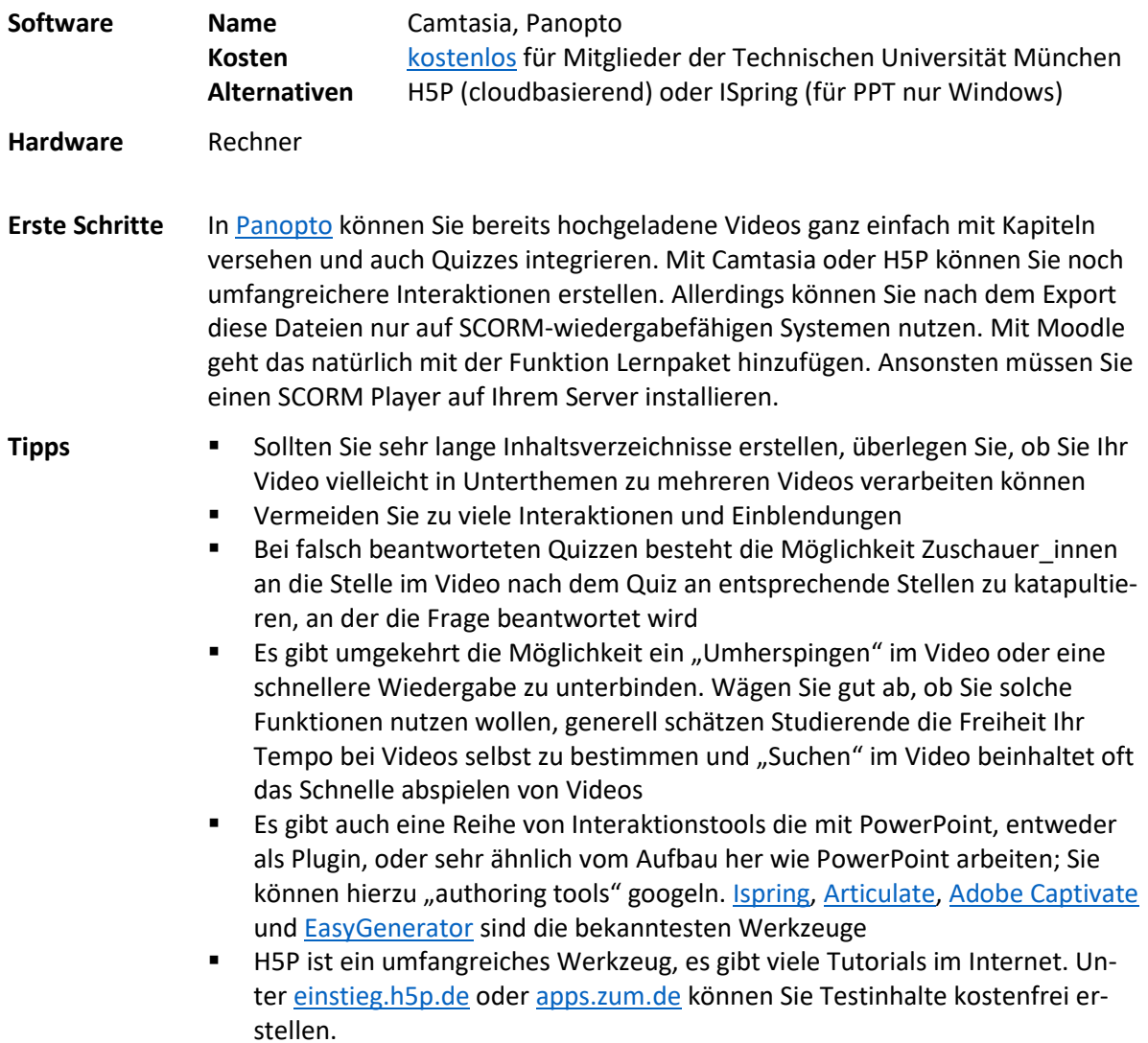

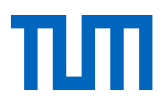

# <span id="page-26-0"></span>**Hardware-Tipps für die Videoproduktion mit dem Handy zuhause**

Wenn Sie zu Hause mit Ihrem Smartphone sich selbst aufnehmen wollen, Ihr Rechner keine integrierte Kamera hat oder Sie Skizzen aufnehmen wollen, brauchen Sie gar nicht viel. So sieht einfaches, aber ausreichendes Setting für die Handyaufnahme zuhause aus:

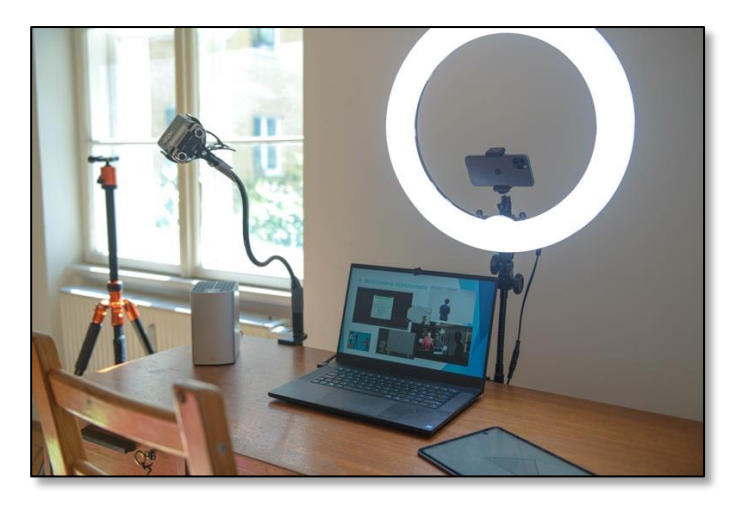

Die meisten aktuellen **Handys** liefern bereits hochauflösendes ansprechendes Videomaterial und sind völlig ausreichend.

Alternativ können sich natürlich auch eine Foto-/Video-Kamera anschaffen (die Systemkameras, wie Micro Four Thirds, oder Digitale Spielgelreflexkameras sind bei Videoprofis sehr beliebt).

Sie brauchen **Stativ,** vielleicht langt auch schon ein Schwanenhalshalter, um Ihr Handy zu fixieren. So können Sie entweder sich selbst aufnehmen oder ein Blatt Papier filmen, auf dem Sie Zeichnungen anfertigen.

Achten Sie auf eine gute Ausleuchtung. In unserem Setting haben wir ein **Ringlicht** verwendet. Ggf. sind für Ihr Setting LED Panele sinnvoller, wir beraten Sie gerne.

Wenn Sie mit natürlichem Licht arbeiten wollen/müssen, kann **Software** behilflich sein, Belichtung, Fokus und Farben konstant zu halten. Kostenfreie Software ist z.B. [Opencamera](https://play.google.com/store/apps/details?id=net.sourceforge.opencamera&hl=de) (Android) ode[r Procam7](https://apps.apple.com/de/app/procam-7/id730712409) (iOs).

Wichtiger als das Licht ist oftmals das Audio. Kabelfrei geht es mit einem Bluetooth Mikrofon und natürlich wesentlich günstiger mit Clipmikrofonen. Das von uns vorgeschlagene Blusmart liefert überraschend gute Ergebnisse.

**Beispiele:**

Apple, Huawei, Samsung

[Sony Alpha 6400 Kit mit SEL](https://www.sony.de/electronics/produkte-wechselobjektivkameras/t/wechselobjektivkameras)  [18-135mm F3.5-5.6 OSS:](https://www.sony.de/electronics/produkte-wechselobjektivkameras/t/wechselobjektivkameras) 1299 €

[Lamicall Schwanenhals Han](https://www.amazon.de/Handy-Halter-Lamicall-Schwanenhals-Halterung-Weiß/dp/B07FTJW58Y)[dyhalter](https://www.amazon.de/Handy-Halter-Lamicall-Schwanenhals-Halterung-Weiß/dp/B07FTJW58Y): 15€

Alternativ [Rollei Compact](https://www.rollei.de/rollei-compact-traveler-no-1-stativ-schwarz-22585-de-eur)  [Traveller:](https://www.rollei.de/rollei-compact-traveler-no-1-stativ-schwarz-22585-de-eur) 80€

[Ringleuchte mit Handyhalte](https://www.amazon.de/Neewer-Ringleuchte-Licht-LED-Ringlicht-Bluetooth-Empfänger/dp/B01LXDNNBW)[rung und Stativ von Neewer:](https://www.amazon.de/Neewer-Ringleuchte-Licht-LED-Ringlicht-Bluetooth-Empfänger/dp/B01LXDNNBW) 75€

[SabineTek SmartMike +](https://www.amazon.de/SabineTek-SmartMike-Bluetooth-Kabellose-Kopfhörer/dp/B08348N2QQ/ref=pd_bxgy_img_2/262-5459145-9669368?_encoding=UTF8&pd_rd_i=B08348N2QQ&pd_rd_r=22c9d434-070e-473f-8024-8e688de1d89d&pd_rd_w=X0pPE&pd_rd_wg=v2RYN&pf_rd_p=a8951a51-6d79-4743-90b9-7063e3f4b854&pf_rd_r=BRJCZ8FH5DK97JZYFR05&psc=1&refRID=BRJCZ8FH5DK97JZYFR05)  [Bluetooth Microphone:](https://www.amazon.de/SabineTek-SmartMike-Bluetooth-Kabellose-Kopfhörer/dp/B08348N2QQ/ref=pd_bxgy_img_2/262-5459145-9669368?_encoding=UTF8&pd_rd_i=B08348N2QQ&pd_rd_r=22c9d434-070e-473f-8024-8e688de1d89d&pd_rd_w=X0pPE&pd_rd_wg=v2RYN&pf_rd_p=a8951a51-6d79-4743-90b9-7063e3f4b854&pf_rd_r=BRJCZ8FH5DK97JZYFR05&psc=1&refRID=BRJCZ8FH5DK97JZYFR05) ca. 130€

Alternativ [Blusmart Mikro](https://www.amazon.de/Mikrofon-Smartphone-Omnidirectional-Kondensator-Mikrofon-Lavalier/dp/B01F84YMZQ)[fon](https://www.amazon.de/Mikrofon-Smartphone-Omnidirectional-Kondensator-Mikrofon-Lavalier/dp/B01F84YMZQ): 15€

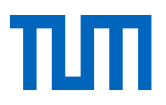

# <span id="page-27-0"></span>**Hardware-Tipps für die Videoproduktion mit einem Teleprompter**

Eine gute Performance vor der Kamera ist nicht unbedingt einfach, ein Teleprompter kann dabei helfen, dass Sie sich mehr auf Ihren Ausdruck konzentrieren können und weniger Schnittarbeit für das fertige Video benötigen. Zur Funktion, sie auf einem Tablet installieren Sie eine Telepromptersoftware Software. Die Software legt Lesegeschwindigkeit fest und bildet den Text dann für Sie wieder lesbar im halbdurchlässigen Spiegel ab. Dahinter ist eine Kamera, in die Sie nun direkt schauen, während Sie den Text ablesen.

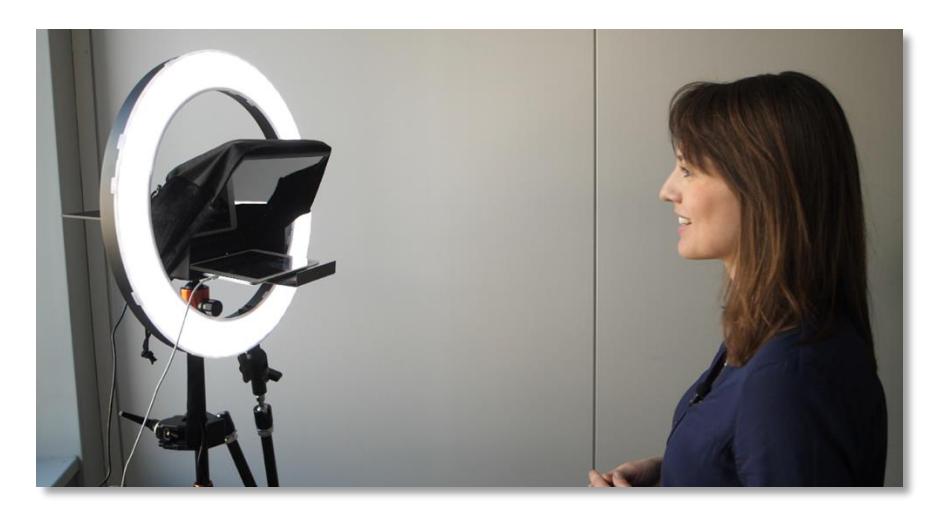

Neben Stativ, Ringlicht (18"), Mikrofon und Tablet (Empfehlungen siehe Hardware-Tipps Handy) benötigen Sie einen **Teleprompter für Tablets**.

Auf dem Tablet installieren Sie entsprechende **Software**.

Für die Aufnahme empfehlen wir eine **Webcam**, diese können dann am gleichen Stativ anbringen.

**Beispiele:**

[Tablet Teleprompter](https://www.amazon.de/TeleprompterPAD-iLight-schwarz-Fernsteuerung-professionelles/dp/B01BMIM9PM/ref=sr_1_1_sspa?__mk_de_DE=ÅMÅŽÕÑ&dchild=1&keywords=teleprompterpad+ilight+pro&qid=1619694458&sr=8-1-spons&psc=1&spLa=ZW5jcnlwdGVkUXVhbGlmaWVyPUExVjZKVklKNExNNkFCJmVuY3J5cHRlZElkPUEwNDEzMjg3MjRQT1dNVFJXR1VETyZlbmNyeXB0ZWRBZElkPUEwNTA2MTAyMkJXTVBXNVNKRlJPVCZ3aWRnZXROYW1lPXNwX2F0ZiZhY3Rpb249Y2xpY2tSZWRpcmVjdCZkb05vdExvZ0NsaWNrPXRydWU): 178€

Tablet un[d Teleprompter](https://telepromptermirror.com/windows-teleprompter-software/) Software.

Logitech [C920 HD:](https://www.amazon.de/Logitech-Videogespräche-aufnahmen-Stereo-Sound-Gaming-Streams/dp/B07QZZS7S1/ref=sr_1_3?__mk_de_DE=ÅMÅŽÕÑ&crid=3AON5MDC6EHTJ&dchild=1&keywords=logitech+c920&qid=1619694110&sprefix=logi%2Caps%2C178&sr=8-3) 79€

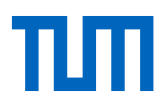

#### <span id="page-28-0"></span>**Weitere Hardware-Tipps für die Videoproduktion**

Die hier vorgeschlagenen Hardwaresettings, lassen sich natürlich kombinieren. Wir haben die einfachen Settings so gewählt, dass Sie ggf. mit schon vorhandenen Mitteln, bzw. wenig Aufwand gehfertig und ohne großes zusätzliches Budget Aufnahmefertig sind.

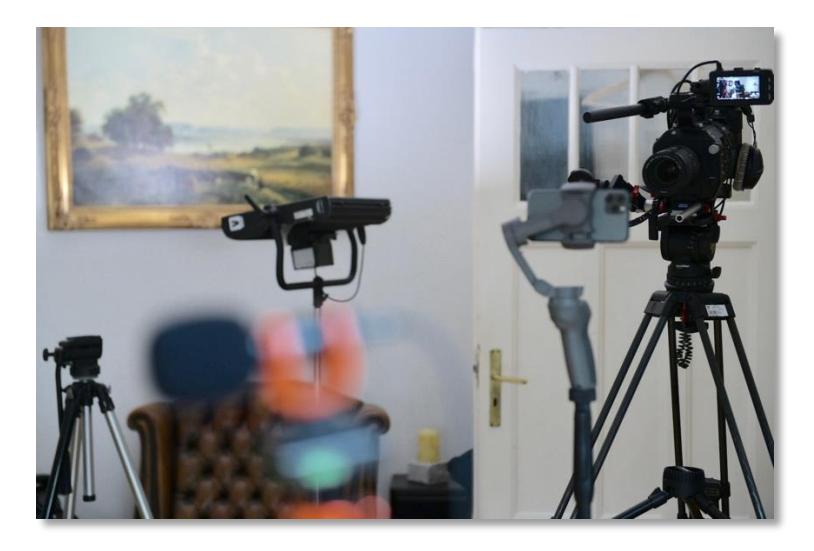

#### **1. Einfaches Setting: Folien- und Selbstaufnahme mit Laptop und Mikrofon**

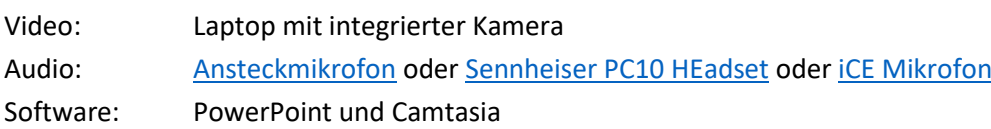

#### **2. Einfaches Setting: Selbstaufnahme oder Dokumentenaufnahme von Skizzen mit Handy/Tablet**

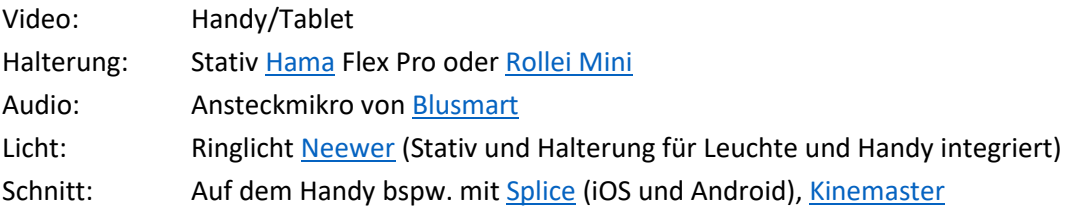

#### **3. Fortgeschrittenes Setting: Selbstaufnahme mit einem Teleprompter**

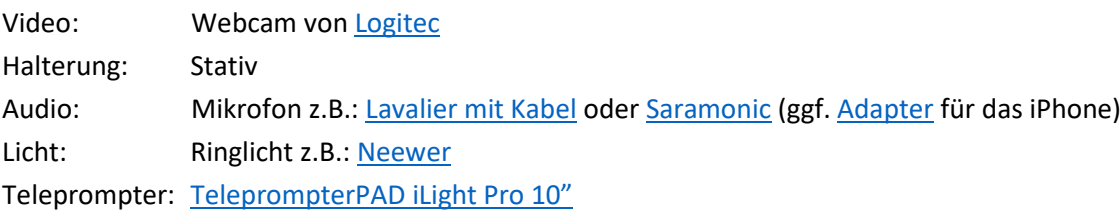

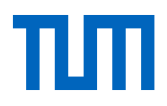

 $\overline{a}$ 

#### **4. Fortgeschrittenes Setting: Systemkamera, Kabelmikro und Greenscreen**

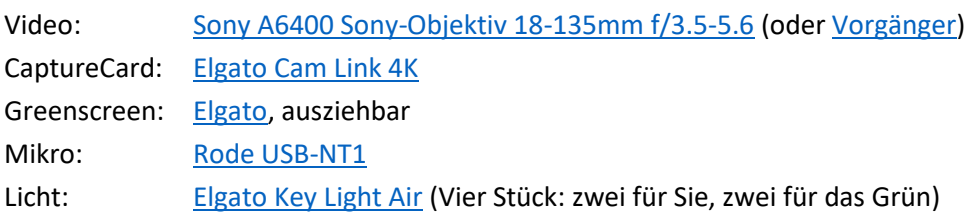

#### **5. Fortgeschrittenes Setting: Selbstaufnahme in Bewegung mit Handy**

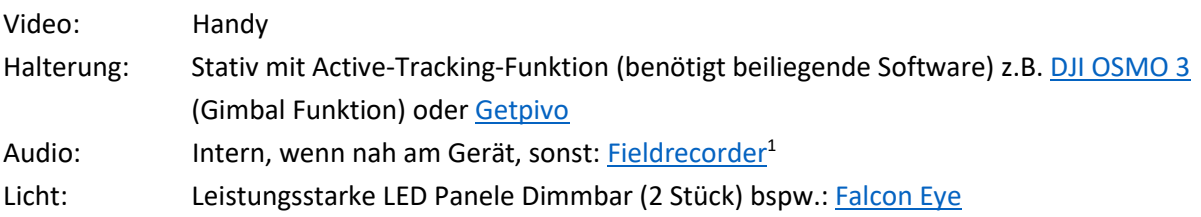

#### **6. Fortgeschrittenes Setting: Rundgänge erstellen oder mittels 360 Grad Kamera**

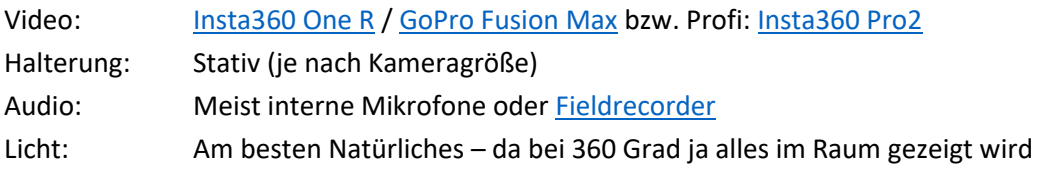

#### **7. Semi-professionelles bzw. Professionelles Setting mit Micro Four Third Kamera oder DSLR**

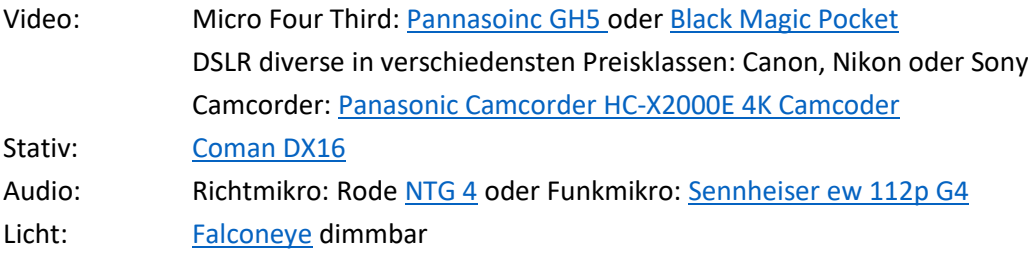

<sup>1</sup> Achten Sie dabei darauf, dass Sie Video und Audio synchronisieren müssen, mit einem Klatschen vor der Aufnahme, ist das leichter möglich, Sie sehen dann eine Amplitude im Audiofile beider Quellen (Handyaudio und Fieldrecorder). Diese können Sie dann im Schnittprogramm aufeinander schieben. Sollte Ihnen das zu heikel sein, arbeiten Sie besser mit einer anderen Technik. Audio und Video müssen stets 100% synchron sein, um die Zuschauer nicht zu irritieren.

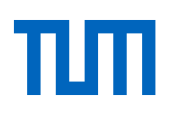

#### <span id="page-30-0"></span>**Kurzer Exkurs: Welche Kamera leistet was?**

Ohne zu sehr auf technische Details einzugehen: Es gibt eine ganze Hand voll Kameratypen, alle haben ihre Vor- und Nachteile: Handy, Camcorder, Digitale Spiegelreflex (DSLR) bzw. spiegellose Systemkameras, Überwachungs- oder auch 360 Grad-Kameras.

Ein Camcorder oder ein Handy stellen i.d.R. das *komplette* Bild scharf (ohne Tiefenschärfe). DSLR oder die günstigeren Micro Four Third Kameras erlauben Ihnen das Arbeiten mit Unschärfe, das ist aus cineastischer Sicht reizvoll ("Filmlook").

Gerade die teuren, lichtstarken Objektive mit einer niedrigen Blendenzahl (kleiner F2.8) bringen diesen Look besonders gut hervor und lassen viel Licht in die Kamera. Bei Selbstaufnahmen ohne Tafel gelingt es mit etwas Übung sich alleine in den Fokus zu setzen, die Technik erledigt mittlerweile den Rest mittels drehbaren Displays und automatischer Fokussierungsfunktion. Bei manchen Settings ist allerdings eine weitere Person mit entsprechender Erfahrung von Vorteil.

Die klassischen Camcorder, haben bei vielen Videographen in den sozialen Medien ihren Reiz verloren und auch Anfragen von Dozierenden gehen oftmals in die Richtung Systemkameras.

Mobiltelefone sind eine gute Alternative. Diese müssen nicht erst angeschafft werden und verfügen oftmals über brilliante Farben, hohe Auflösung und einer guten Audioqualität. Apps erleichtern die Nachbearbeitung. Natürlich ohne lichtstarke Wechselobjektive und anderes professionelles Equipment, dennoch in vielen Lehrsettings liefern sie bestechend gute Ergebnisse.

Wenn Sie sich alleine aufnehmen wollen während Sie in Bewegung sind, stellen Kombinationen von Handyaufnahmen eines intelligenten Statives samt Software eine reizvolle Möglichkeit der Videoproduktion dar. Analog können Sie auch eine Überwachungskamera [\(PTZ Kamera\)](https://www.saturn.de/de/product/_logitech-ptz-pro-2-2416278.html?uympq=vpqr&rbtc=%7C%7C%7CComputer+%2B+Tablet%20%3E%20PC+%2B+Tablet+Zubehör%20%3E%20Webcams%7Cp%7C%7C&extPu=saturn-gaw-search&extProvId=5&extCr=77213530525-386440500908&extSi=&extTg=&extLi=1643745061&keyword=&extAP=&extMT=&gclsrc=aw.ds&&gclid=EAIaIQobChMIqoKw_bDA6AIVibbtCh0-YQBXEAQYECABEgKxdPD_BwE) hierfür verwenden, oder di[e Meeting Owl.](https://owllabs.com/) eine speziell für Konferenzen entwickelte 360-Grad-Kamera.

#### **Welche Kamera könnte für Sie die richtige sein?**

Oftmals ergibt sich die Kaufentscheidung aus einer Reihe von Faktoren, neben Budget, Setting und Videoformat (Whiteboard, Screencast oder Livesession) spielen ggf. auch Look, Haptik, Bedienbarkeit und vielleicht die Aussicht auf weitere Nutzbarkeiten eine emotionale Rolle.

Die Systemkameras und Digitale Spiegelreflexkameras könne leicht für weitere Zwecke genutzt werden; Beispielsweise für Zoommeetings in dem Sie diese mit einer Capture Card verbinden. Mit hoher Bild- und Tonqualität werden Sie sich von anderen Teilnehmern deutlich abheben. Eventuell haben Sie auch noch andere Anwendungsgebiete (Fotoaufnahmen von Laboren, Maschinen etc.), die diese vielleicht erstmal teure Anschaffung lohnend machen können.

Aber: Sollten Sie sich für eine Systemkamera entscheiden, sparen Sie nicht am Objektiv: lichtstarke Objektive mit einer konstanten Blende über den kompletten Brennweitenbereich sind teuer und für Lehrsituationen nicht immer zu bevorzugen. Äußerst günstige Standardkit-Objektive reduzieren allerdings das Potential, der doch nicht ganz günstigen Kameras. Investieren Sie also ruhig ein paar zusätzliche Euro Objektive, allerdings müssen es nicht die teuersten sein.

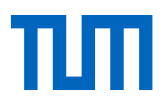

# <span id="page-31-0"></span>**Mit Camtasia arbeiten**

Mit Camtasia haben Sie ein leistungsstarkes Tool, das aufzeichnet, schneidet und animiert.

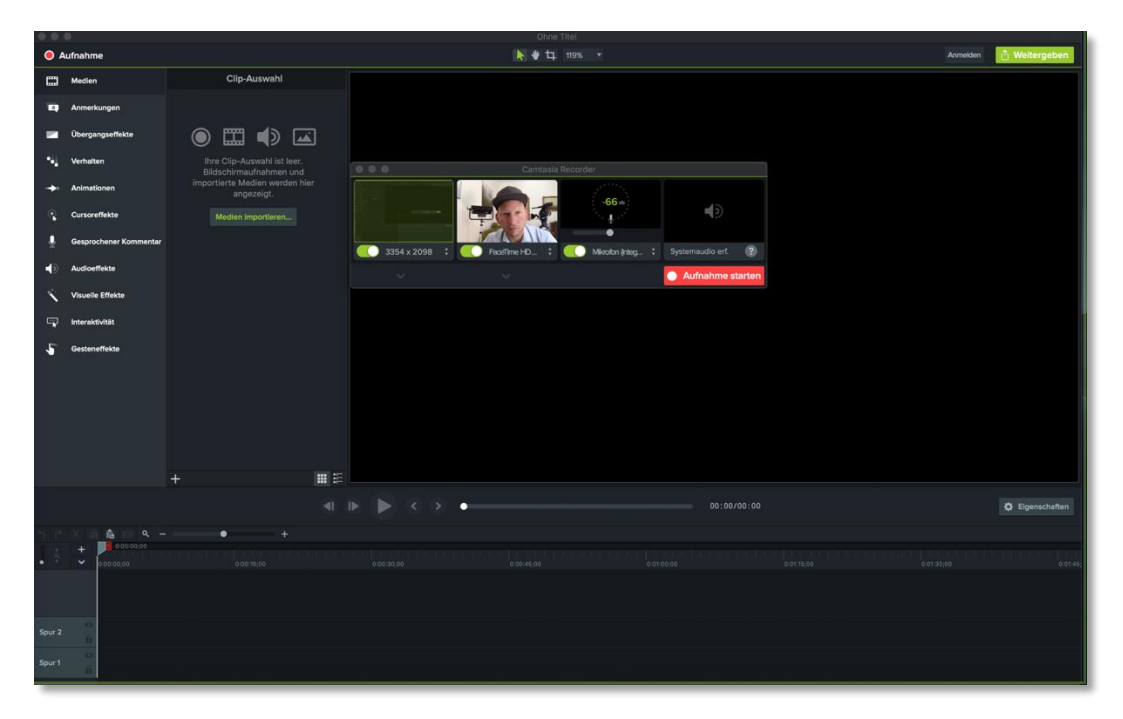

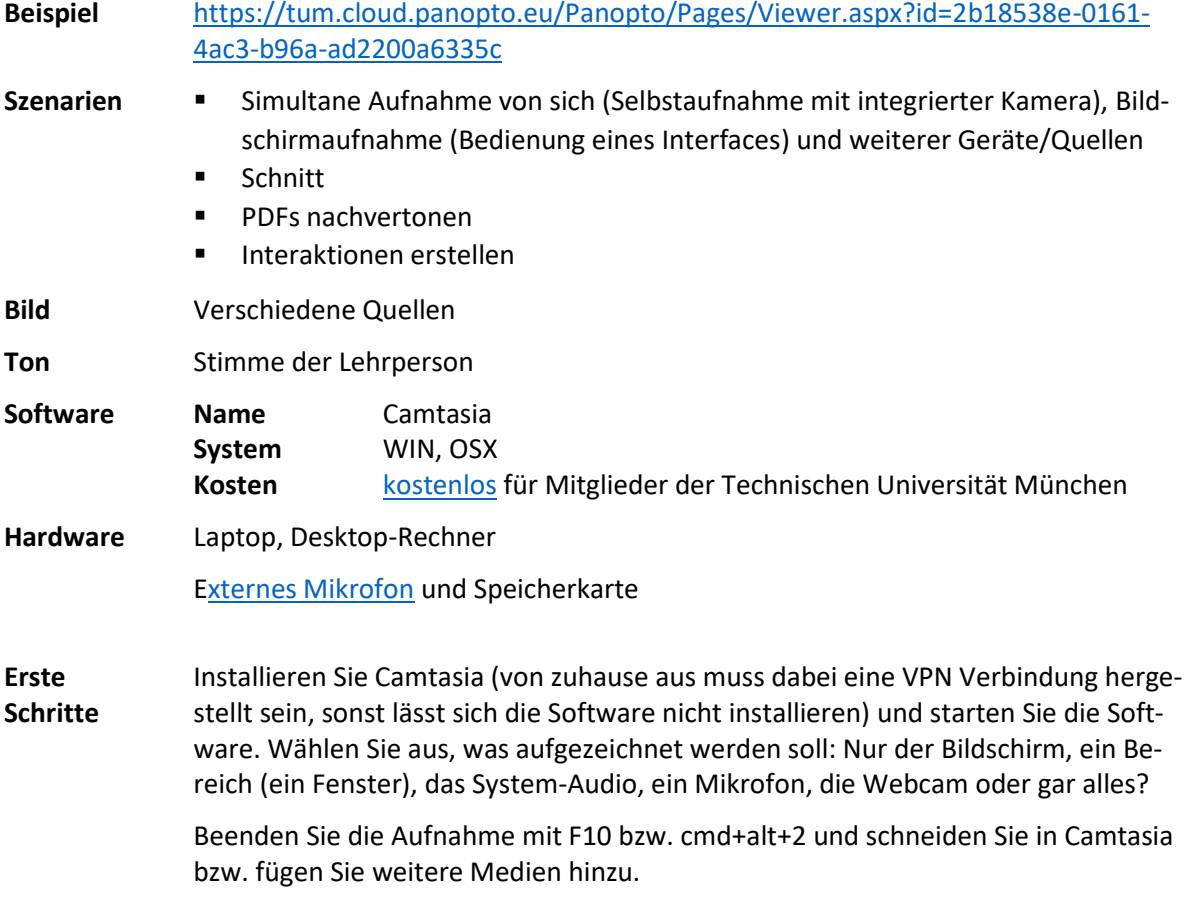

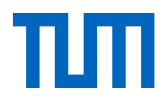

#### Tutorials[: https://www.techsmith.de/tutorial-camtasia.html](https://www.techsmith.de/tutorial-camtasia.html)

- 
- **Tipps** Nehmen Sie mit Camtasia Ihre PowerPoint-Präsentation im Vollbild-Modus auf, sprechen Sie Begrüßung etc., durch die Webcam ein – schauen Sie dabei direkt in die Kamera.
	- Sie können mit Camtasia Ihre in PowerPoint aufgenommen Vorträge nachträglich schneiden (Folien ergänzen oder Audio erneut einsprechen).